# **Practical handout for the workshop "Introduction to the analysis of largescale data on social connections"**

Prepared for the workshop 'Introduction to analysing social connections and occupational structure', runby the 'Social Networks and Occupational Structure' project (www.camsis.stir.ac.uk/sonocs), Department of Sociology, University of Cambridge, 12 September 2012

> **Paul Lambert and Dave Griffiths, University of Stirling, September 2012** *Version 1.2*

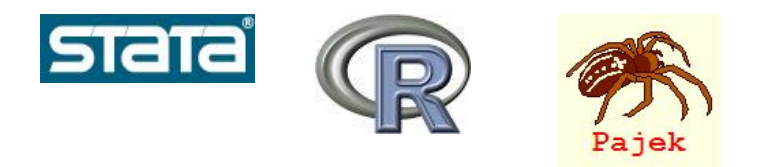

# **Contents**

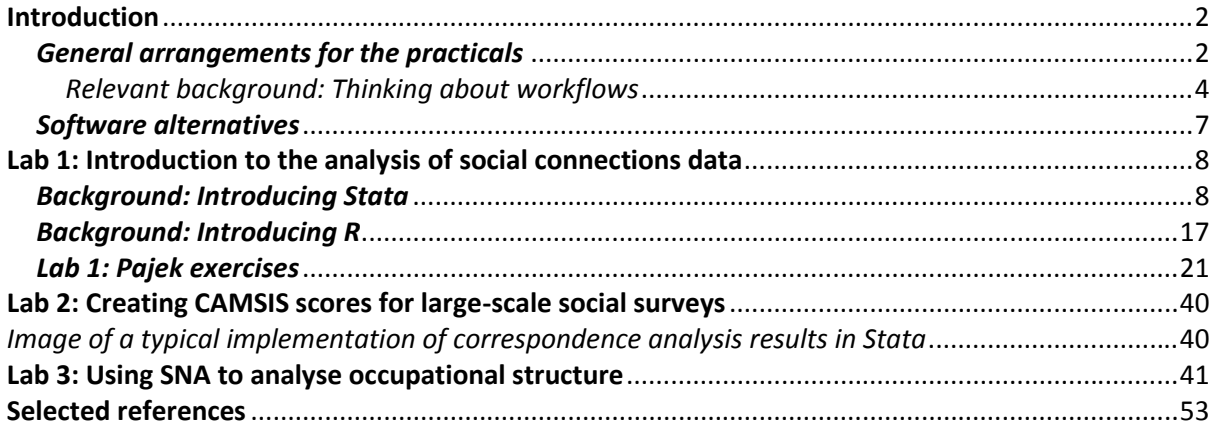

# **Introduction**

This handout accompanies the lab sessions for the workshp 'Introduction to analysing social connections and occupational structure' (12 September 2012, University of Cambridge).

For Stata and R, the step-by-step implementation instructions for each session are largely to be found within the specific 'syntax' files for the relevant sessions (.do and .R files). For Pajek, step-bystep instructions with screenshots are provided below.

A few sections of this handout are copied from a more extended handout on using data analysis packages for social science research, produced by Lambert for the DAMES Node workshop programme (see www.dames.org.uk) and for his course 'Introduction to multilevel models with applications' to the Essex Summer School in Social Science data analysis (www.staff.stir.ac.uk/paul.lambert/essex\_summer\_school).

### *General arrangements for the practicals*

Unless noted otherwise the data files used are for distribution for this lab session only and should not be transferred elsewhere. The sources of these files are ultimately avaiable online from international data providers such as IPUMS-I (https://international.ipums.org/international/), NAPP (http://www.nappdata.org/napp/) or the UK's ESDS (www.esds.ac.uk).

You will need to have the relevant packages installed to undertake the relevant exercises (though it should be possible to use only some of the packages if relevant). Introductory notes on the packages are included below under 'lab 1'. Some of the packages and lab exercises have online dependencies (e.g. they need to use a data file or programme extension which is available online). We have tried to note the details below, but information may not be comprehensive.

In general terms, the task in the labs is to open up the relevant syntax files, and work your way through them, digesting the examples shown (and potentially adding your own notes, adjustments or examples). You'll ordinarily need to have the analytical software open and the relevant tool for working with a syntax file (e.g. 'syntax window' or 'do file editor'). In addition it will typically also be helpful to have open some applications to remind you of where the data is stored, and perhaps a plain text editor allowing you to conveniently open up several other syntax files for purposes of comparison.

When working with Stata a typical view of your desktop might be something like:

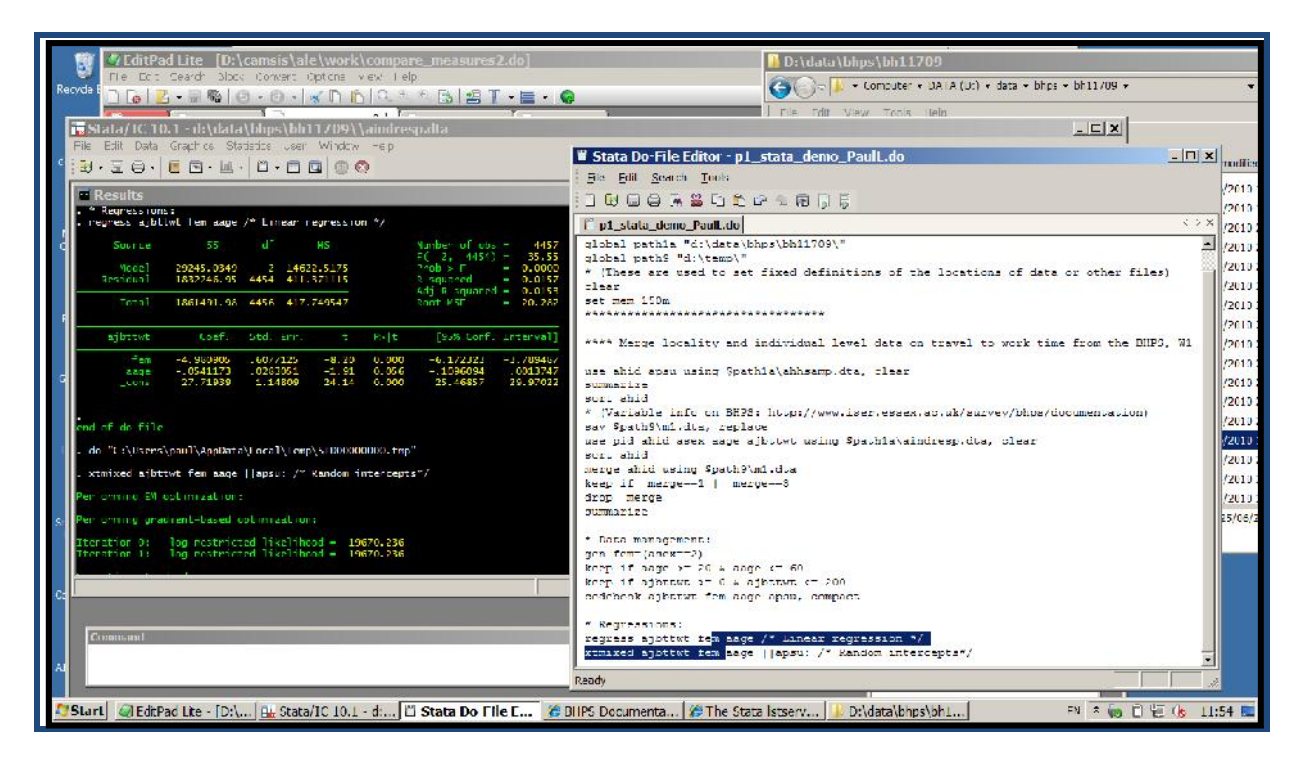

*Description: The first two interfaces you can see in this screenshot are respectively the Stata do file editor (where I write commands and send them to be processed, such as by highlighting the relevant lines and clicking 'ctrl-d'); and the main Stata window (here Version 10) which includes the results page. Note that the syntax file open is a modified (personalised) version of the supplied illustrative syntax file – the name has been changed so that I can save the original file plus my own version of it after edits (e.g. with my own comments). Behind the scenes I've also got open an 'Editpadlite' session which I'm using to conveniently open up and compare some other sytnax files that I don't particularly want in my do file editor itself; I've also got a file manager software open showing the data I'm drawing upon (in what Stata will call 'path1a'); and I've got some Internet Exporer (IE) sessions open (I'm looking up the online BHPS documentation, and the Stata listserv, where information on Stata commands is available).*

Materials referred to in the sessions will include:

- data files (copies of survey and other data used);
- sample command files (pre-prepared materials which include programming commands in the language of the relevant software)
- supplementary 'macros' or 'sub-files' (further pre-prepared materials featuring programming commands in relevant languages, usually invoked as a sub-routine within the main sample command files)

An important point to make is that some of the command files will need to draw upon other files (e.g. data files) in order to run. To do this, they need to be able to reference the location of the required files. In most applications, we do this be defining 'macros' which point to specific 'paths' on your computer (see also software sections below). For the labs to work successfully, it will be necessary to ensure that the command file you are trying to run is pointing to the right paths at the right time. In general, this only requires one specification to be made at the start of the session, for instance whereby in Stata we define 'macros' for the relevant paths. Sometimes however it can be necessary to edit the full path reference of a particular file in order to be able to access it.

For example, in the text below, we show some Stata (and SPSS) commands which in both cases define a macro (called 'path3a') which gives the directory location of the data file 'aindresp.dta' or 'aindresp.sav', so that subsequent commands calling it will go directly to that path:

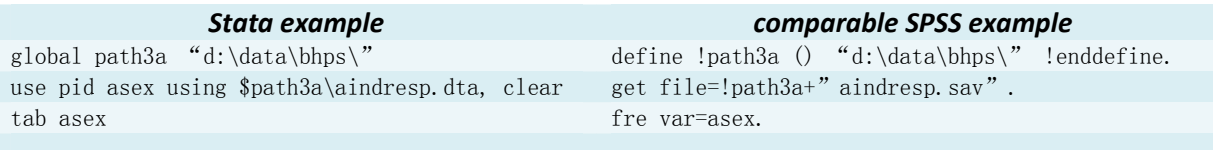

### *Relevant background: Thinking about workflows*

There are very good expositions of the idea of workflows in the social science data analysis process in, amongst others, Long (2009); Treiman (2009), and Kohler and Kreuter (2008). A workflow in itself is a representation of a series of tasks which contribute to a project or activity. It can be a useful exercise to conceptualise a research project as a workflow (with components such as data collection, data processing, data analysis, report writing). However, when dealing with large scale data, a really useful contribution is to organise your data and command files that are associated with a project in a consistent style that recognises that relevant contributions to the workflow structure.

What does that involve? The issue is that we want to construct a replicable trail of our data oriented research, which allows us to go all the way from opening the initial data file, to producing the publication quality graph or statistical results which are our end products. We need the replicable trail in order to adjust our analysis on the basis of minor changes at any possible stage of the process (or to be able to transfer a record of our work on to others). However because when dealing with large-scale and complex data (e.g. on social connections) the trail is long and complex (and not entirely linear), we can only do this, realistically, if we break down our activities into multiple separate components.

There are different ways to organise files for these purposes, but a popular and highly effective approach is to design a 'master' syntax command file and a series of 'sub-files' which it draws upon. In this model, the sub-files cover different parts of the research analysis. Personally, my preference is to construct both the master and sub-files in the principle software package being used, though Long (2009) notes that creating a documentation master file in a different software (e.g. MS Excel) is an effective way to record a wider range of activities which span across different software. Here's an example of a series of tasks being called upon via a Stata format 'master' file:

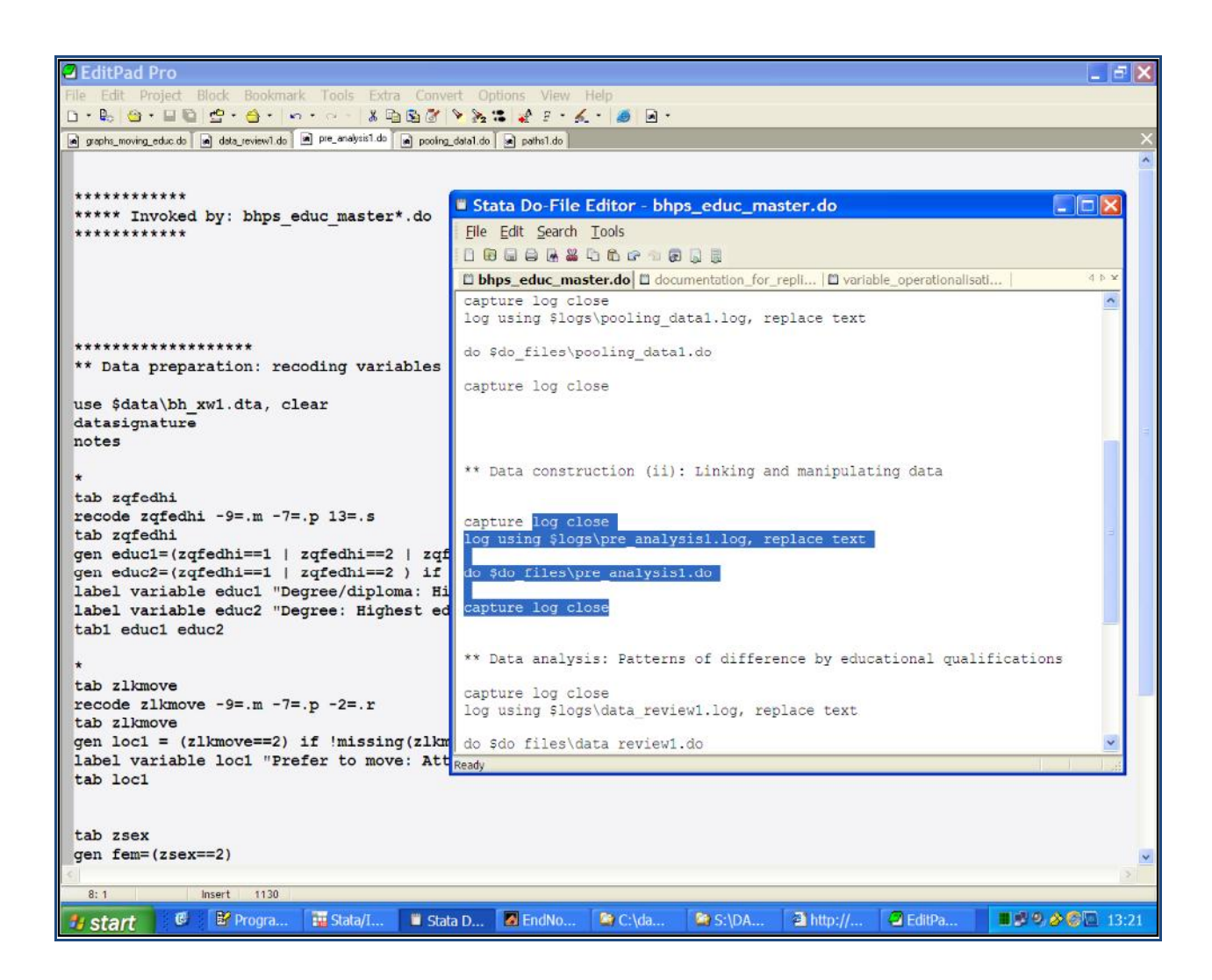

(This screenshot shows the Stata master file, and the sub-files which are mostly open within the EditPad editor - except for a few other files which I've opened in the do file editor. The Stata output file is not visible but is open behind the scenes).

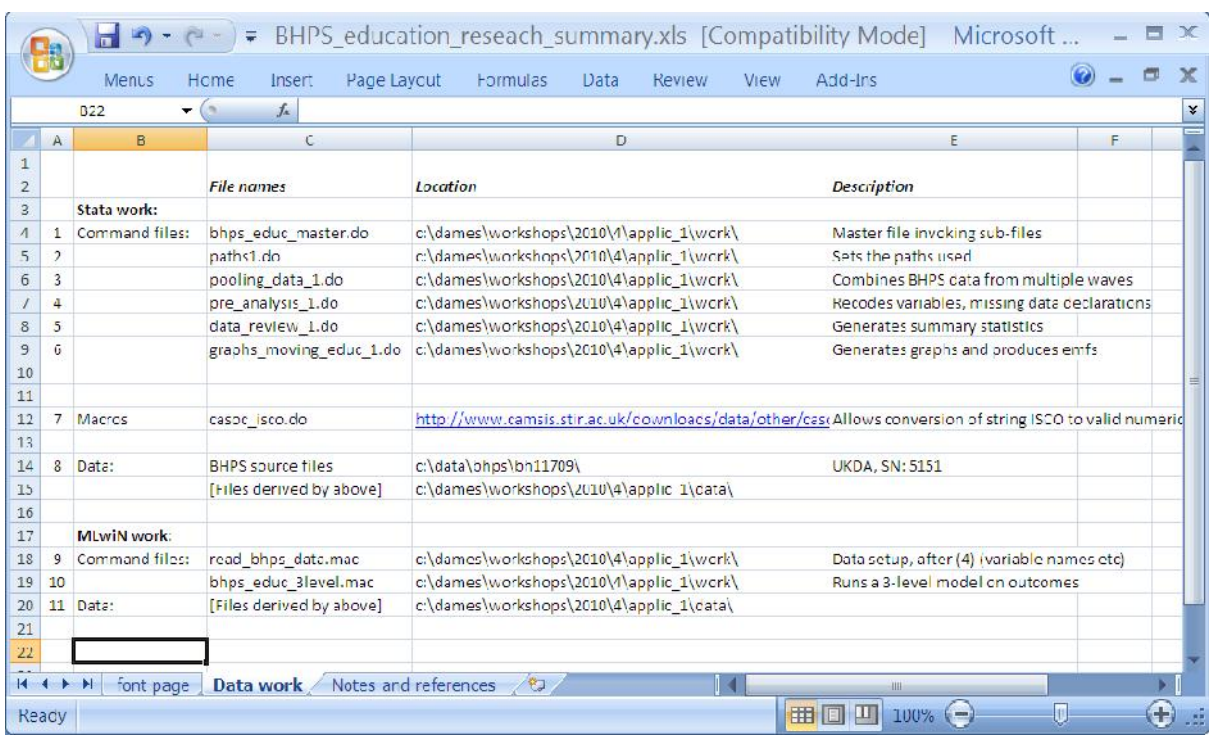

Here's an example of a project documentation file that might be constructed in Excel:

*Note that the other tabs in the Excel file can be used to show things like author details, context of the analysis, and last update time. The file also notes some (though not all) dependencies within the workflow – for instance step 9 requires step 4 to have been take (the macro reads in a plain text data file that was generated in Stata by do file pre\_analysis1.do).*

> I must keep my files well-organised I must keep my files well-organised I must keep my files well-organised I must keep my files well-organised I must keep my files well-organised I must keep my files well-organised I must keep my files...

In summary, we can't advise you strongly enough on the value of organising you data files around a workflow conceptualisation, such as through master and sub-files. Read the opening chapters of Long (2009), or the other references mentioned above, for more on this theme. *We'd encourage you to look at the workshop materials from the 'DAMES' research Node, at www.dames.org.uk, for more on this topic.*

### *Software alternatives*

Many different software packages can be used effectively for applied research using complex data on social connections. Various packages support the estimation of a wide range of statistical models including association models, and there are numerous (mostly different) packages which feature techniques for social network analysis.

In this session we focus upon three packages which bring slightly different contributions to multilevel modelling.

- **Stata** is used because it is a popular general purpose package for data management and data analysis which also includes a substantial range of analysis options for dealing with data on social connections. Stata is attractive to applied researchers for many reasons, including its good facilities for storing and summarising estimation results; its support of a wide range of advanced analytical methods which complement a multilevel analysis (e.g. clustering estimators used in Economics); and its wide range of data management functions suited to complex data. Stata is proprietory and may be purchased from: www.stata.com.
- **R** is used because it is a popular freeware that supports many forms of statistical model estimation, social network analysis examples, and has various graphical and data construction capabilties. Many of its facilities are available via extension 'libraries' which are usually installed online. R is a difficult language for social scientists to work effectively with, however, because it brings with it very high 'overheads' in its programming requirements, especially for large and complex data. R is available to install as freeware from: http://www.r-project.org/
- **Pajek** is used because it is a freely available and popular package for social network analysis, featuring a wide range of graphical and statistical analysis possibilities. Pajek may be downloaded and installed as freeware from: http://pajek.imfm.si/doku.php

We should stress that many more packages can be used effectively for the analyses used below. In addition, an exciting software development in the area being led in the UK is the construction of a generic interface for specifying and estimating complex statistical models of 'arbitrary complexity'. These cover most forms of multilevel models, as well as many other statistical modelling devices. This project is called '**e-Stat**' and is expecting to generate it first publicly available resources over the period 2010-2012 (see http://www.cmm.bristol.ac.uk/research/NCESS-EStat/).

# **Lab 1: Introduction to the analysis of social connections data**

This lab introduces a few examples of datasets on social connections, and provides illustrative analyses in Stata, R and Pajek.

The work of the Stata and R exercises is done by the corresponding command files, which should (hopefully) be self-explanatory. To run these exercises, open the relevant files in each package and work through them:

> **Lab1\_stata.do Lab1\_R. R**

We also introduce using Stata and R below.

The Pajek exercises are described through step-by-step instructions, provided below.

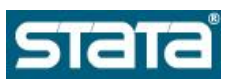

### *Background: Introducing Stata*

Stata was first developed in 1984 and was originally used mainly in academic research in economics. From approximately the mid 1990's its functionalities for social survey data analysis began to filter through to other social science disciplines, and in the last decade it has displaced SPSS as the most popular intermediate-toadvanced level statistical analysis package in most academic disciplines which use social survey data (e.g. sociology, educational research, geography).

Stata is popular for many good reasons. The list of features of Stata that lead me personally to favour this package above others are:

- It supports explicit documentation of complex processes through a concise and 'human readable' syntax language
- It supports a wide range of data management functions including many routines useful in complex survey data which are not readily performed in other packages (e.g. 'egen', 'xtdes')
- It supports a very full range of statistical modelling options, including several advanced model specifications which are not widely available elsewhere
- It has excellent graphics capabilities, supporting the specification and export of publication quality graphs (in a syntactical, replicable manner)
- It features very convenient tools for storing the results from multiple models or analyses and compiling them in summary tables or files (e.g. 'est store', 'statsby')
- It can read online data files and run command files and macros from online locations
- It supports extended add-on programming capabilities, and benefits from a large, constructive community of user-contributed extensions (see e.g. http://www.stata.com/links/resources3.html)

In pragmatic terms, most users of Stata are reasonably confident programmers, and getting started with the package does need a little effort in learning about data manipulation and data analysis. This is one reason why Stata is not yet widely taught in introductory social science courses, though, in the UK for example, it is increasingly used in intermediate and advanced level teaching (e.g. MSc programmes or Undergraduate social science programmes with extended statistical components).

A common problem with working with Stata is that many institutions do not have site-level access to the software, and accordingly many individual researchers don't have access to the package - Stata is generally sold as an 'n-user' package, which means that an institution buys a specified number of copies at any one time. Recently however, access to Stata for academic researchers has probably be made easier by the Stata 'GradPlan', which allows purchase of personal copies of the package for students and faculty at fairly low price – see http://www.stata.com/order/new/edu/gradplan.html . Stata also comes in several different forms with different upper limits on the scale of data it may handle – 'Small Stata' is not normally adequate for working with advanced survey datasets; 'Intercooled' Stata (I/C) usually has more than enough capacity to support social survey research analysis (although, working with a large scale resources you may occasionally hit upper limits, such as on the number of variables or cases, it is usually possible to find an easy work-around such as by dropping unnecessary variables); Stata SE and MP offer greater capacity regarding the size of datasets and faster processing power, but they are more expensive to purchase. To my knowledge, most academic researchers use Intercooled Stata.

In summary, many users of Stata favour the package not because it offers one particular functionality which others don't, but because it offers an integrated set of advanced functionalities covering data management and data analysis which can't easily be matched by any other software. For other texts which explain the strengths and attractions of Stata, see for example Treiman (2009).

The steps below give you some relevant instructions on working with Stata for the purposes of the module (the examples are mostly from the Practical 1 Stata file). Many online resources on Stata are available, in particular we highlight:

- UCLA's ATS pages: http://www.ats.ucla.edu/stat/stata/ (Features a wide range of materials including videos of using Stata and routines across the range of the package)
- The CMM's LEMMA online course: http://www.cmm.bristol.ac.uk/learning-training/course.shtml (includes detailed descriptions of running basic regression models and of specifying random effects multilevel models in Stata)
- In the first lab session we point you to an illustrative do file which serves as an introduction to Stata, available from www.longitudinal.stir.ac.uk

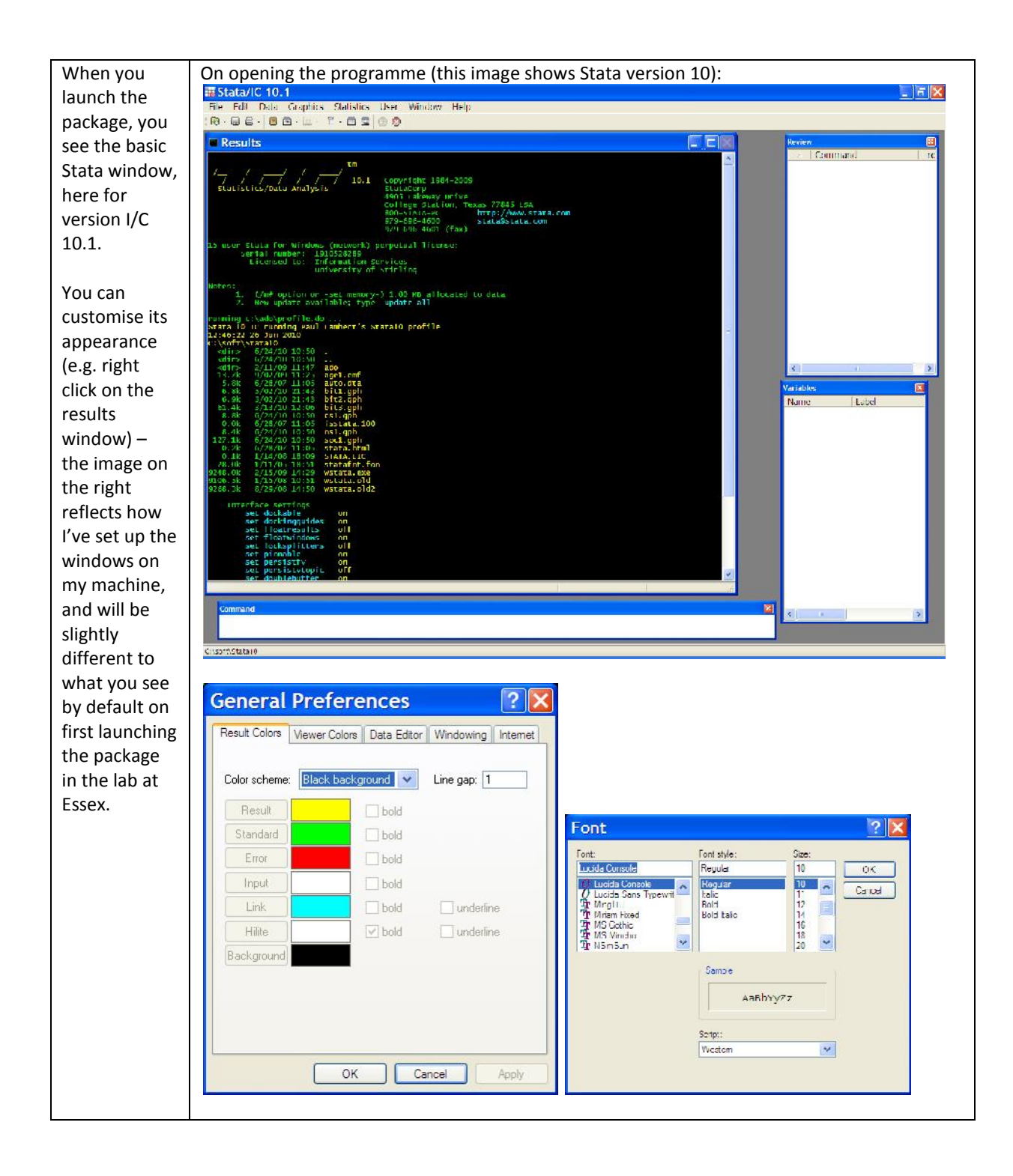

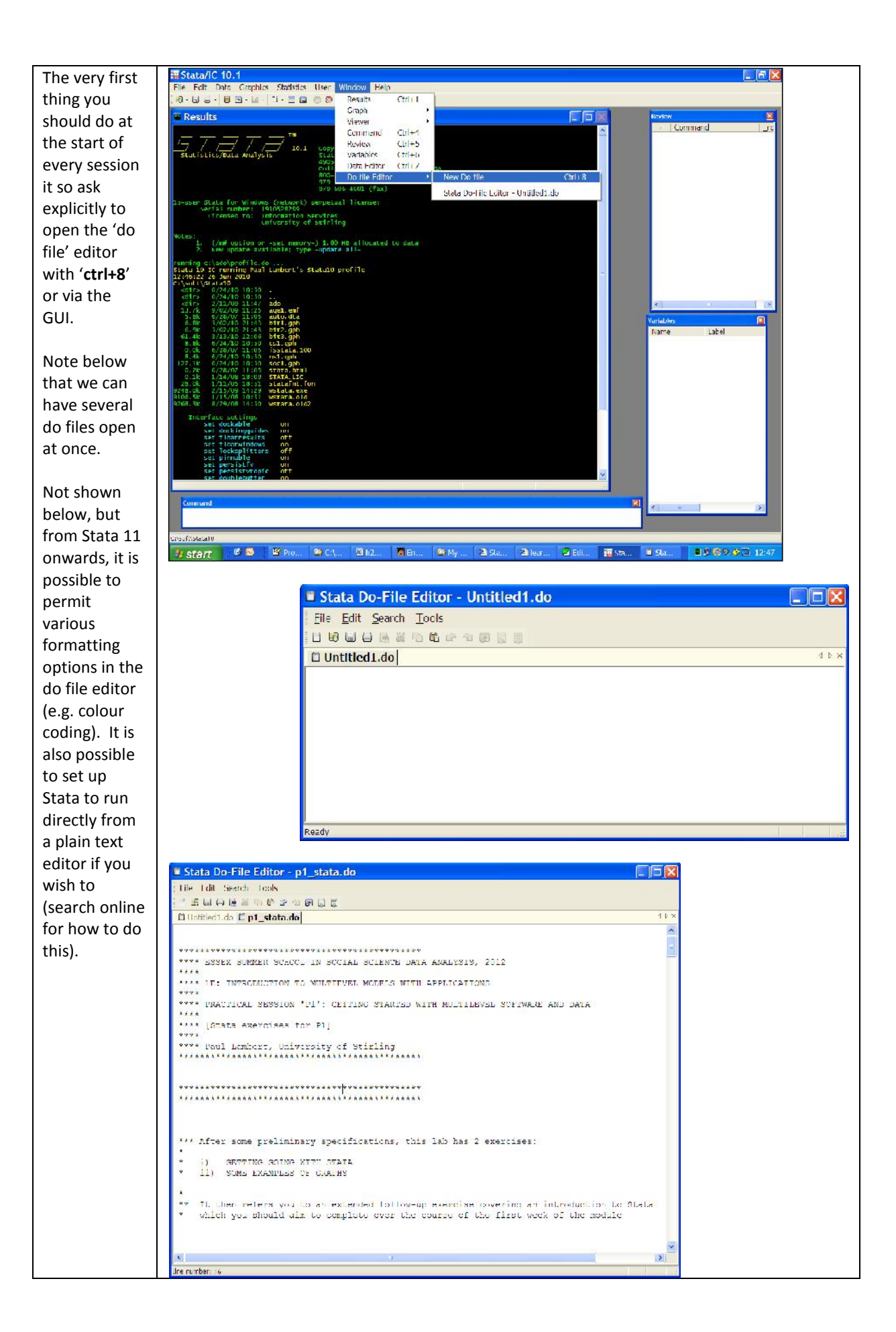

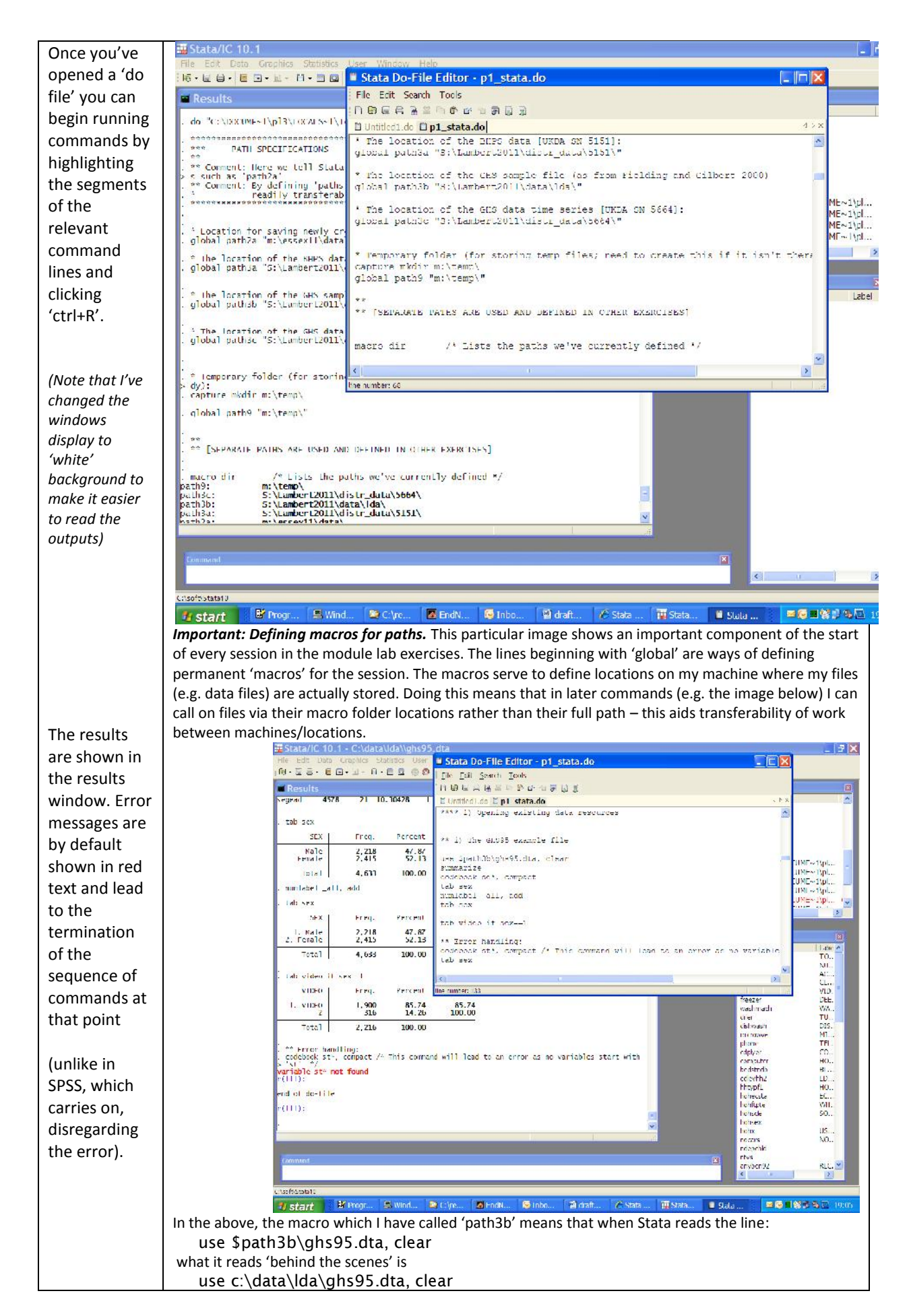

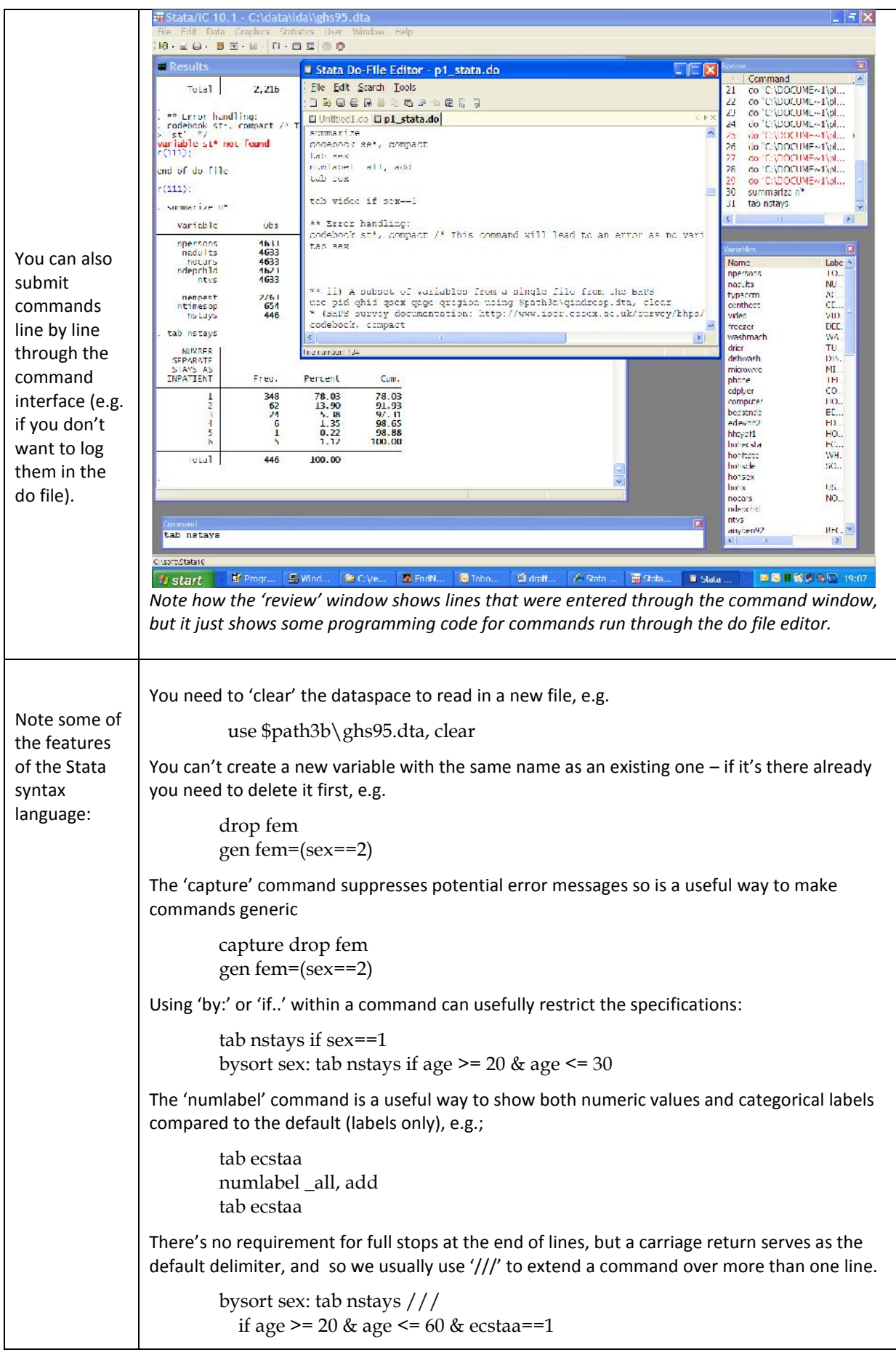

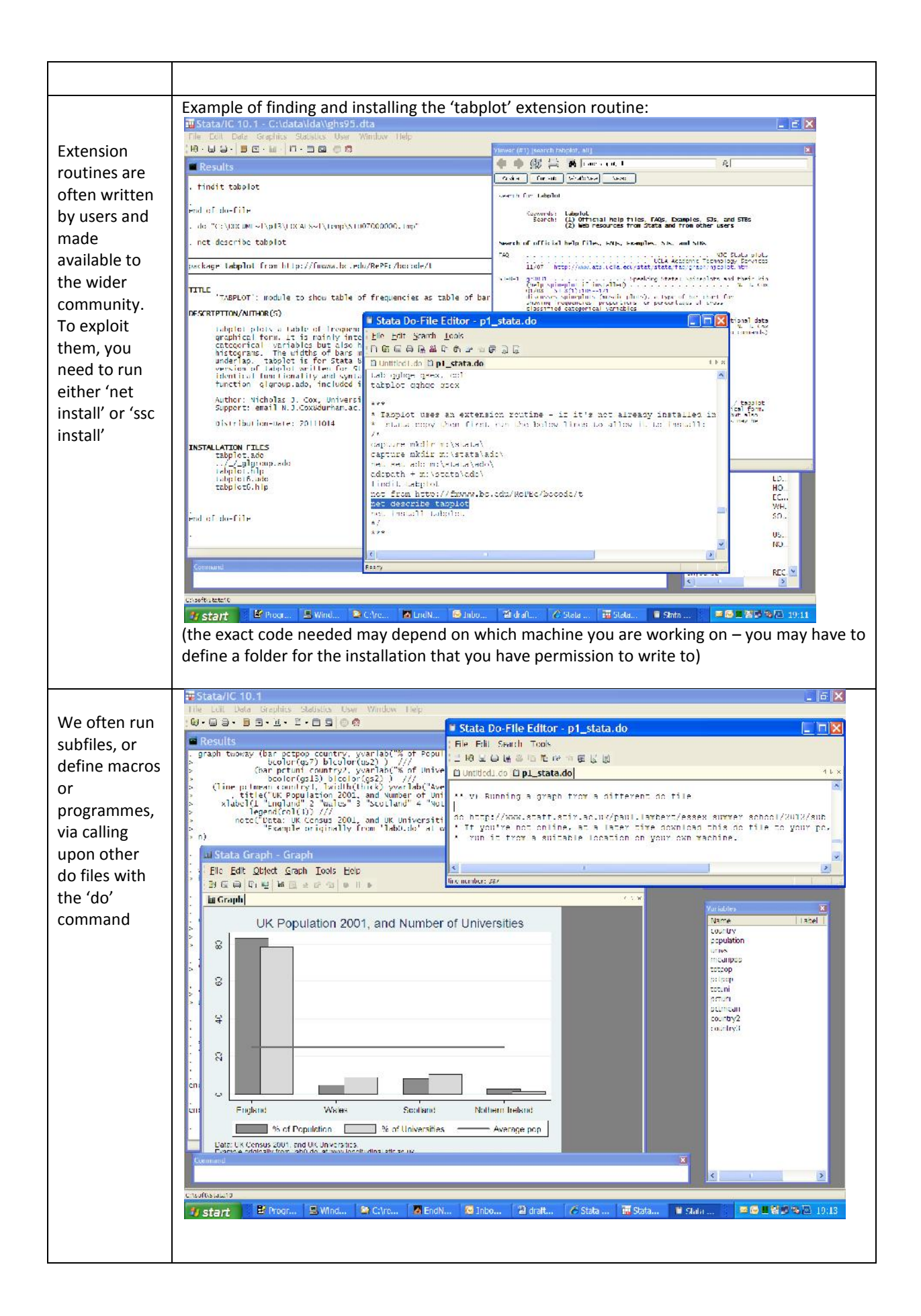

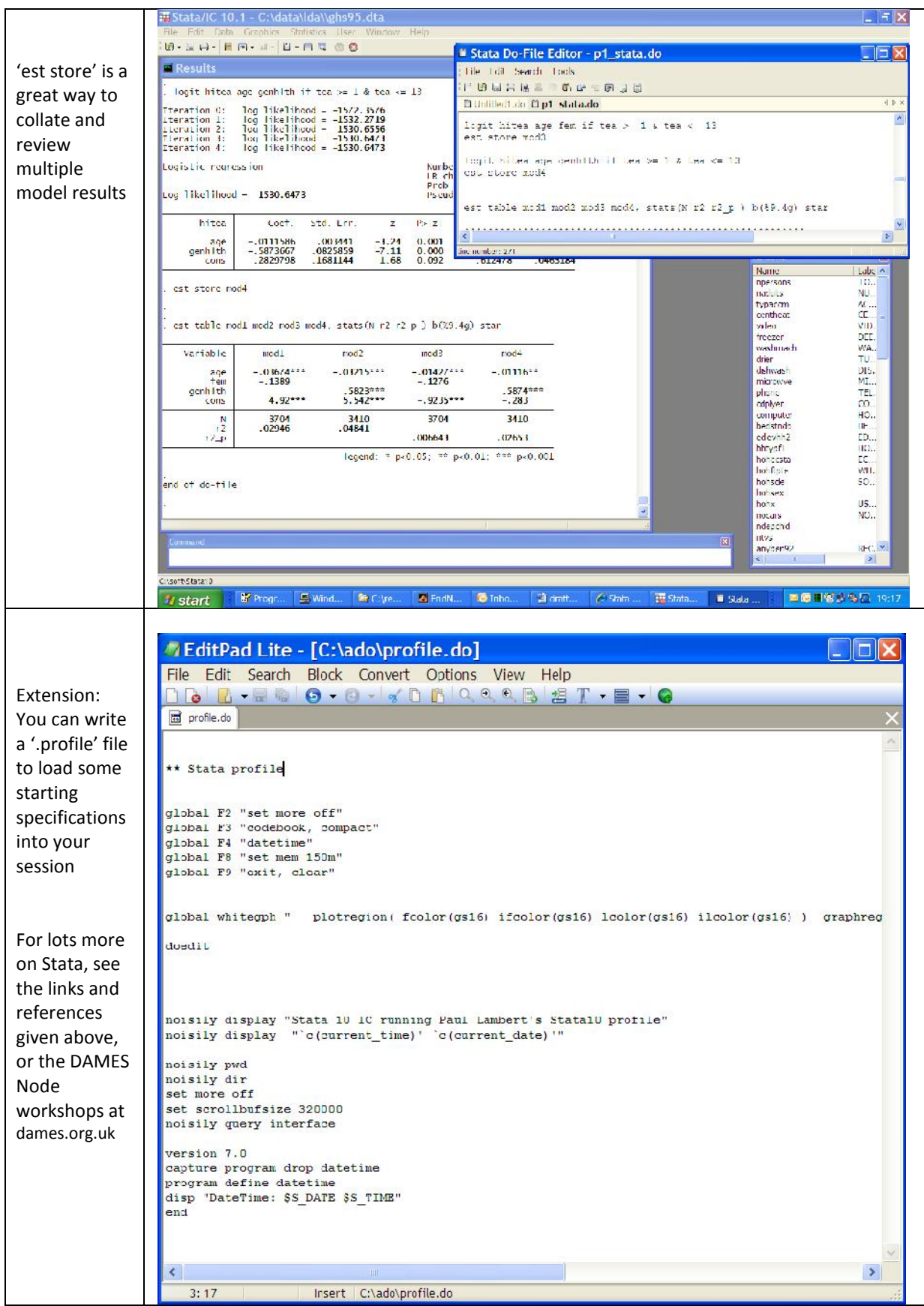

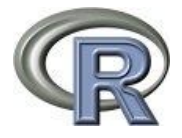

# *Background: Introducing R*

R is a freeware which is a popular tool amongst statisticians and a small community of social science researchers with advanced programming skills. It is an 'object oriented' programming language which supports a vast range of statistical analysis routines, and many data management tasks, through its 'base' or extension commands. Being 'object oriented' is important and means the package appears to behave in a rather different way to the other packages described above. The other packages essentially have one principal quantitative dataset in memory at any one time, plus they store metadata on the matrix and typically some other statistical results in the form other scalars and matrices. In the other packages, commands are automatically applied to the variables of the principal dataset. In R, however, different quantitative datasets ('data frames'), matrices, vectors, scalars and metadata, are all stored as different 'objects', potentially alongside each other. R therefore works by first defining objects, then second performing operations on one or many objects, however defined.

Some researchers are very enthusiastic about R, the common reasons being that it is free and that it often supports exciting statistical models or functions which aren't available in other packages. However, my perspective is that R isn't an efficient package for a social survey researcher interested in applied research, as the programming demands to exploit it are very high, and, because it isn't widely used in applied research, it hasn't yet developed robust and helpful routines, working interfaces, or documentation standards, to address popular social science data-oriented requirements.

An important concept in R is the 'extension library', which is how 'shortcut' programmes to undertake many routines are supplied. In fact, you will rarely use R without exploiting extension libraries. The idea here is that R has a 'base' set of commands and support, and that many user-contributed programmes have been written in that base language. Those extensions typically provide shortcut routes to useful outcome analyses. A few extension libraries in R are specifically designed to support random effects multilevel model estimation – e.g. the lme package (Bates, 2005; Pinhero & Bates, 2000).

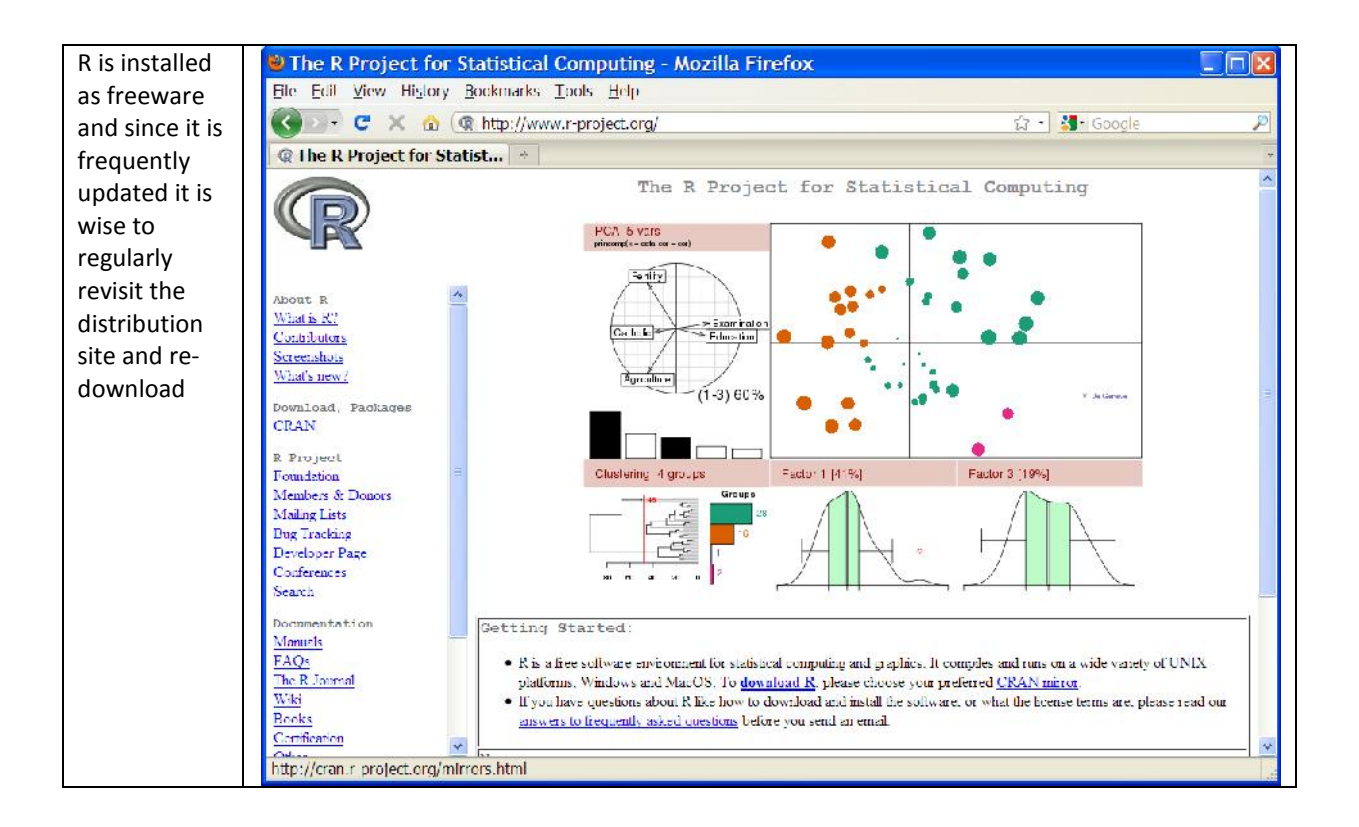

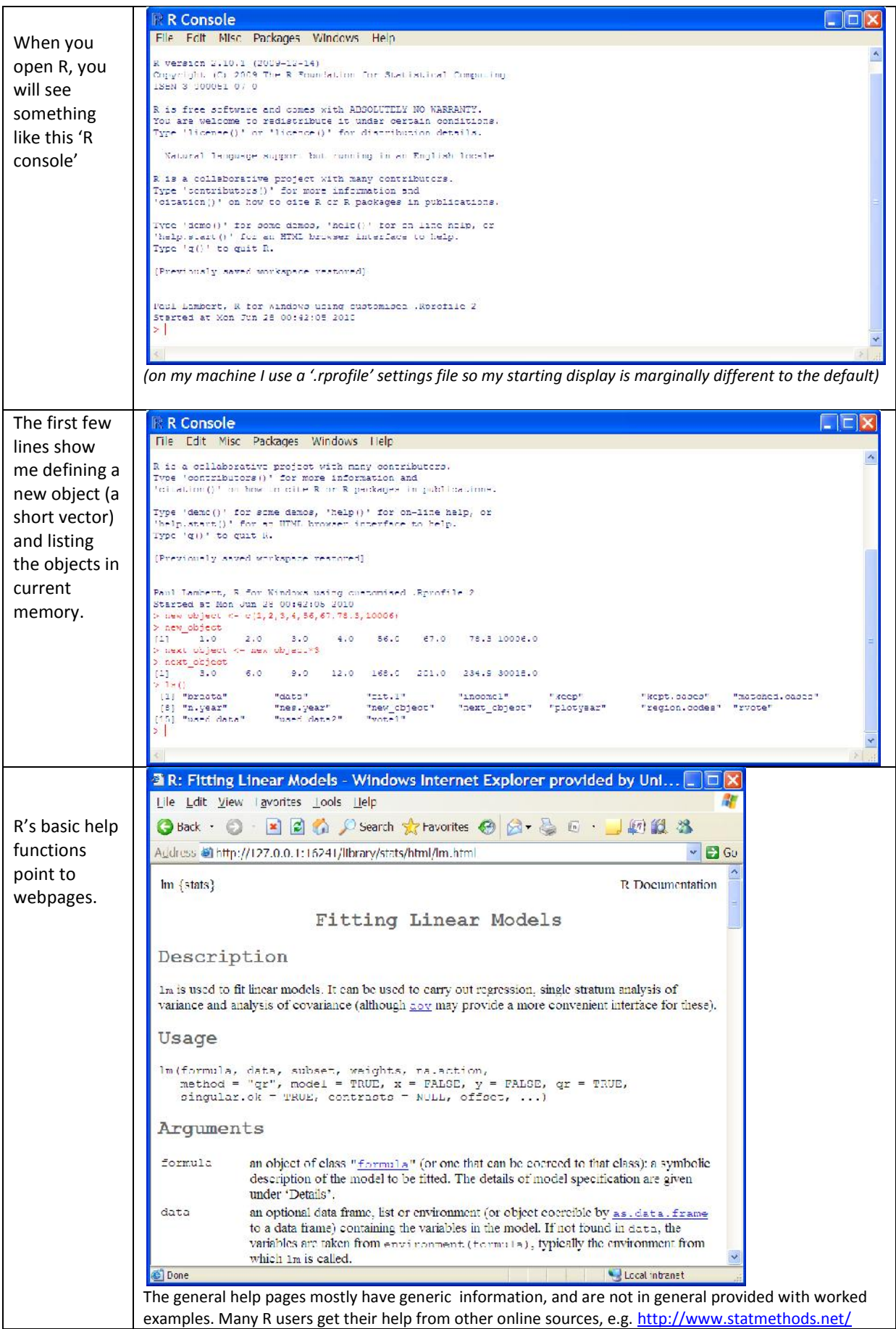

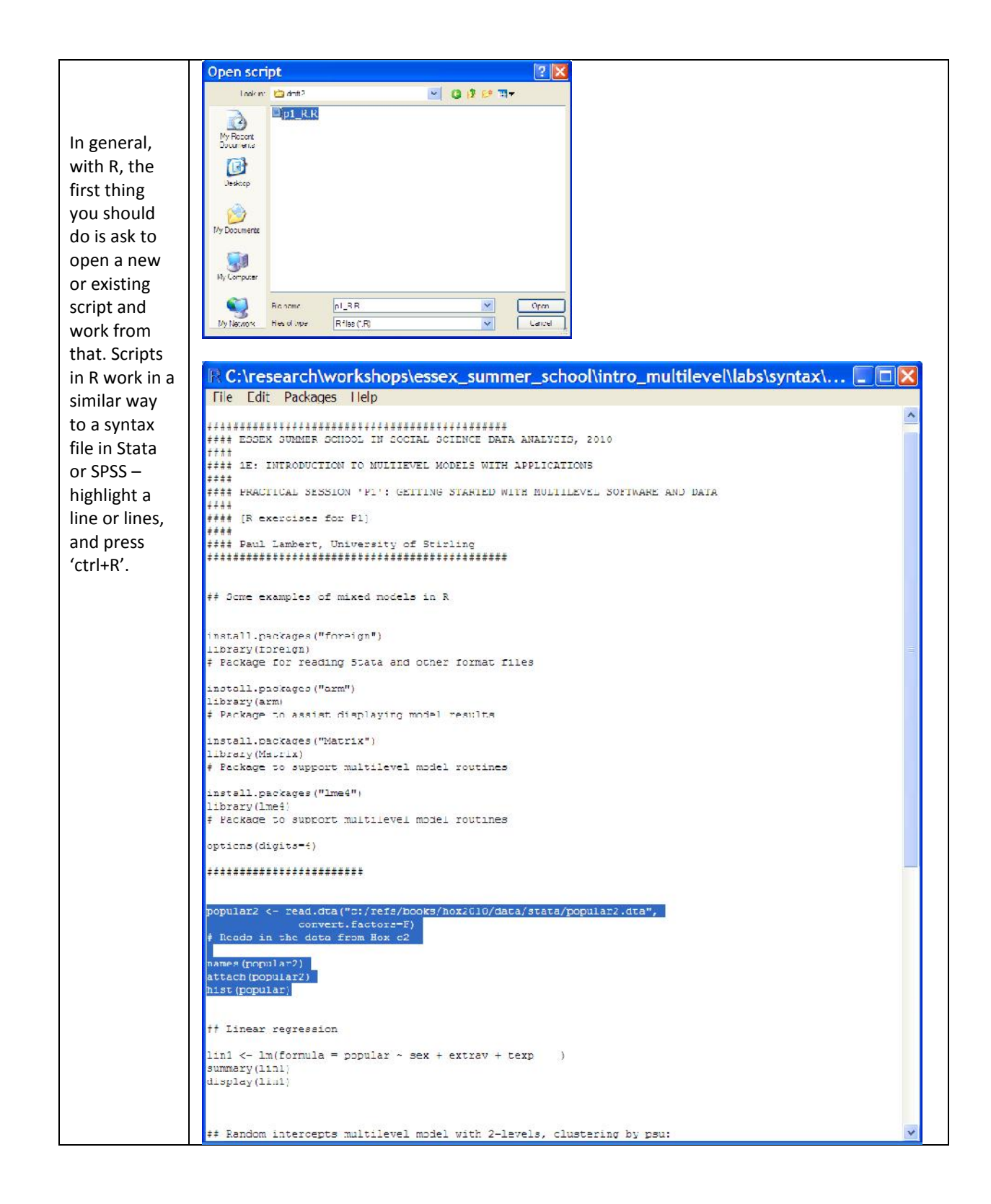

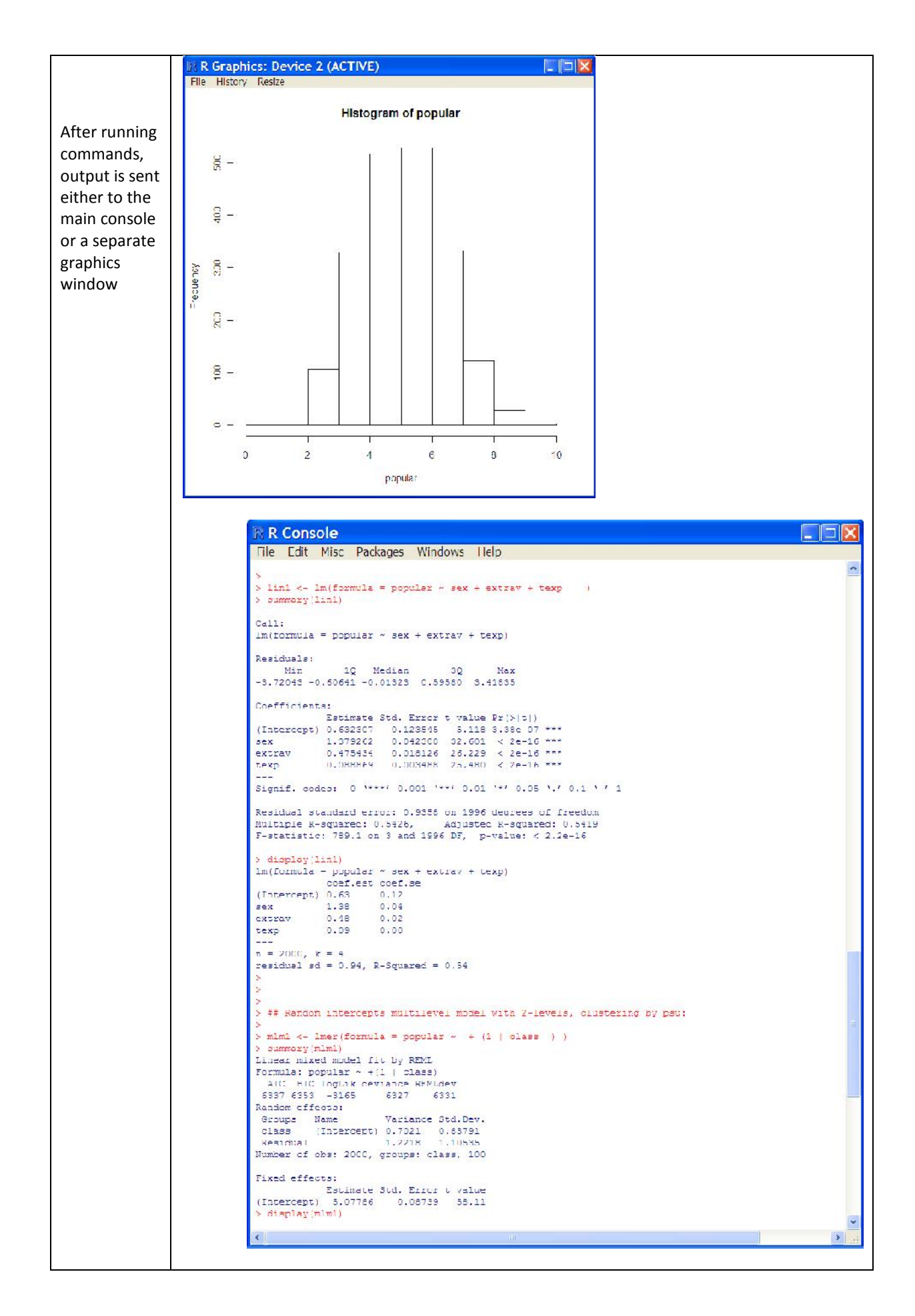

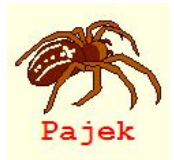

# *Lab 1: Pajek exercises*

Pajek is a social network analysis software package which has been developed by Vladimar Bataglj and Andrej Mrvar from the University of Ljubljana (hence the name, Slovenian for 'spider'). Some argue the software is not as advanced as competing generalist software such as UCINET or the Social Network package within R, but it has the following benefits:

- It is simple and free to install (for non-commercial use)
- It has easy methods for importing data
- It is simple to use and covers most common network commands
- It is more robust than other packages for dealing with very large datasets.

There are several limitations with Pajek. Unlike R there is a requirement to use drop-down menus meaning it is not possible to run syntax files (although all processes can be saved). It cannot perform some of the emerging analyses such as random graph models, forcing users to use SIENA, PNET or other specialist package. However, Pajek performs the basic elements of network analysis in a very user-friendly manner, which makes it the ideal package for people unfamiliar with network methods (and, therefore, less likely to require the more advanced methods central to other packages). It retains sufficient sophistication to be utilised by many experienced researchers. Most other SNA packages (for instance, UCINET, Siena and PNET) have strong links to Pajek and enable data to be readily imported.

Pajek also benefits from having a comprehensive book providing good examples of how to use the software (de Nooy, W., Mrvar, A., & Batagelj. V. (2012) *Exploratory Social Network Analysis with* Pajek. Cambridge: Cambridge University Press. 2<sup>nd</sup> edition). This book is an excellent introduction to both Pajek and SNA more generally, providing an overview of each method described and working through examples which convey not only how to perform such analysis but also spells out the benefits of each technique.

The manual, however, is less helpful if you're unsure of how to use Pajek. It provides detailed information on Pajek but in a manner which assumes prior understanding of the operation. Therefore, it provides many useful resources for experienced users (such as the default colours for vertices and labels for triad censuses), providing in-depth knowledge of the finer points of the package, but the manual is more helpful for advancing your familiarity with the software. Pajek frequently updates the software (usually fixing tiny glitches, adding new procedures or speeding up processes) so given the ease in installing it's often worth checking you're using the most up-to-date version before starting a piece of work. There is also a dedicated e-mail list which provides rapid answers to complex questions. A new development is the Pajek-XXL programme, which replicates Pajek but operates much faster on huge datasets (tens of thousands of nodes).

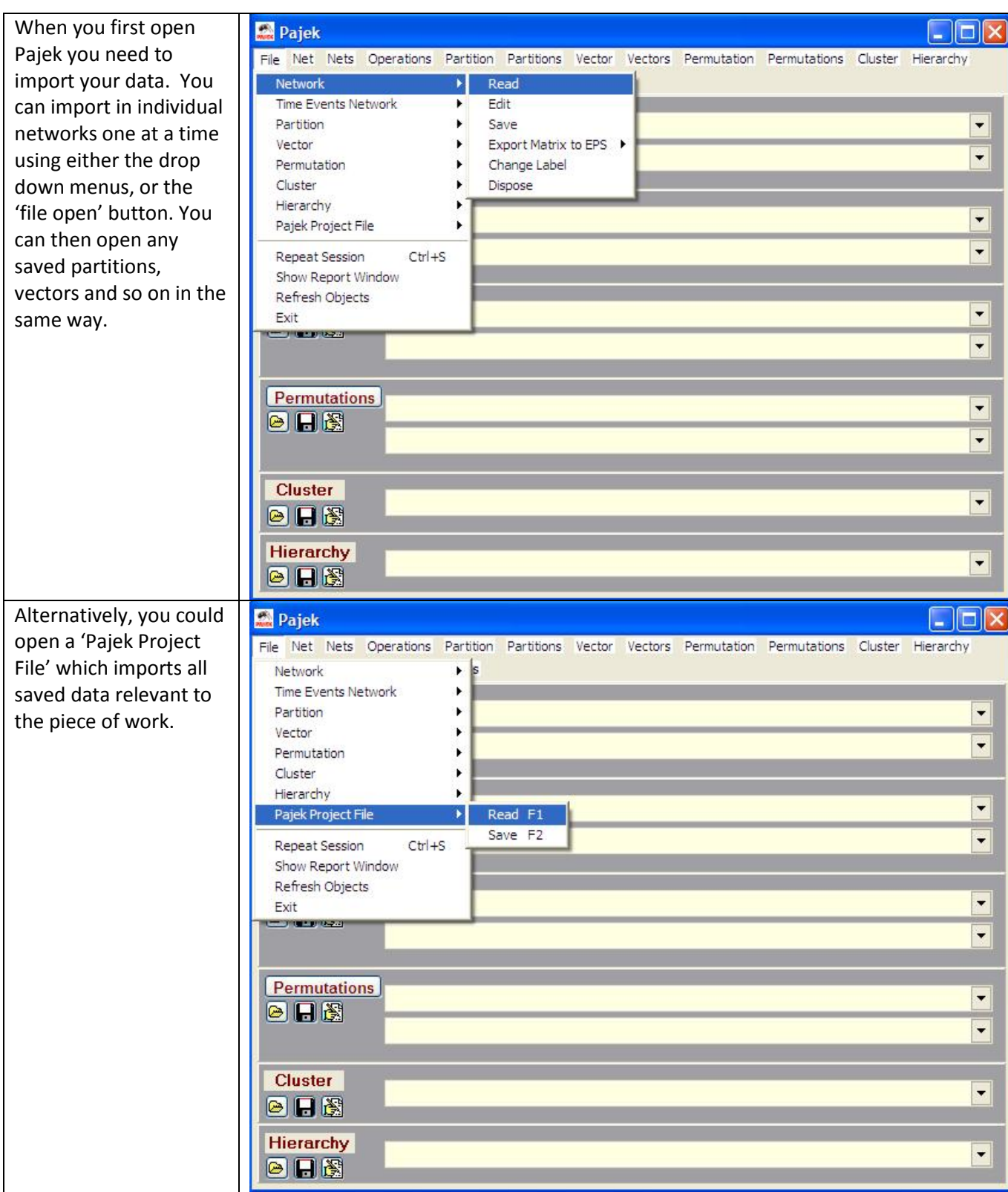

This provides the data useful for the research. We can simply add any new networks, partitions etc. to this file by simply opening additional individual data as before. However, opening a new 'Pajek Project File' will remove all the data from the package. Multiple files can be open at once in Pajek. The labels for each file have the structure for a number for the item in the drop list, the file name (or method of construction) and finally the number of cases in brackets.

We can view the matrix which is providing all the information Pajek needs to operate. To do this, click on the actual name on the network in the yellow drop -drop section of the networks tab (the line marked "1. Strike.net (24)" in this example). This produces a dialogue box enabling us to see whether a binary matrix (# marks a link), a valued list (showing the numeric value of the link) or a list (a list of the ties which are formed).

**Cluster** 

日日图 **Hierarchy** 

日日图

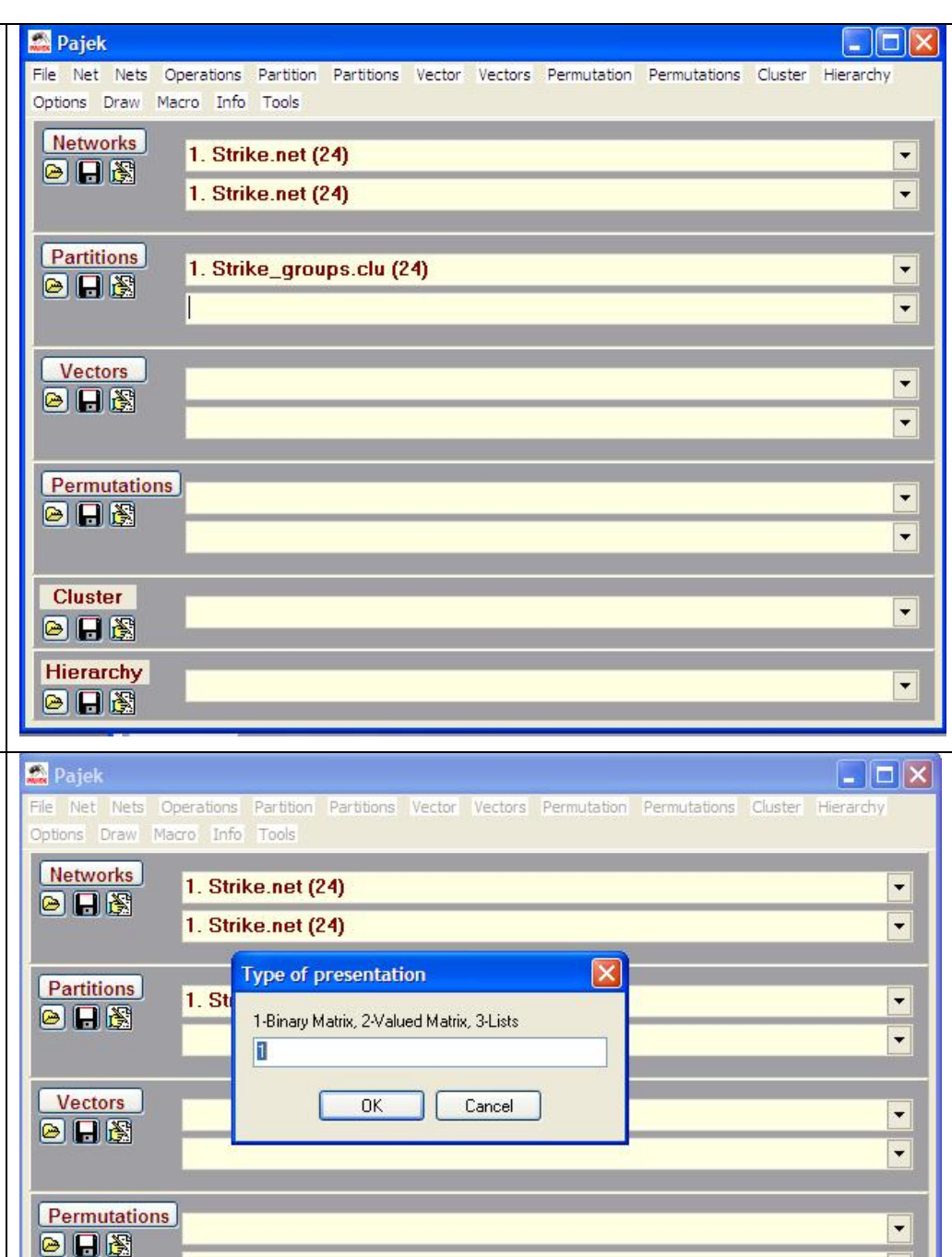

 $\blacktriangledown$ 

 $\overline{\phantom{a}}$ 

 $\overline{\phantom{a}}$ 

Viewing Network as a Matrix -- 1. Strike.net (24)  $\n **Tr**\n$ As this is non -numeric data, we have selected 11111122222<br>345678901234 a binary matrix (1). This  $\frac{1}{2}$  $\frac{1}{1}$  $\frac{1}{2}$ Tabel 3456789  $\overline{1}$  $\rightarrow$ shows the presence of Frank links between actors.  $\omega$  to  $G111$  $\ddot{\ddot{\pi}}$  $\frac{1}{2}$  $#$  $\frac{1}{2}$  $\frac{1}{\frac{1}{n}}$  $\overline{\phantom{a}}$ j.  $\ddot{\phantom{0}}$  $1k^2$ The actors in the rows  $\overline{4}$ .  $\ddot{\ddot{\pi}}$ Mike  $\sim$  $\frac{1}{4}$  $\sim$  $\ddot{\phantom{a}}$  $\sim$ ÷.  $\sim$  100 ÷. k. J.  $\ddot{\phantom{a}}$ er een 5 ¥  $\ddot{\ast}$  $Hal$ (which are labelled) ÷.  $\sim$ L.  $\bar{\mathbf{z}}$  $\mathbf{r}$  $\sim$   $\sim$ L.  $\frac{1}{t}$  $6 \nightharpoonup$  $\ddot{\ddot{\tau}}$  $#$  $\ddot{}$  $#$ John ÷.  $\frac{1}{4}$  $\overline{c}$ .  $\frac{1}{4}$  $\overline{1}$ send a link to the actors ÷, j.  $\ddot{\phantom{0}}$ J,  $\ddot{x}$ Į.  $\frac{1}{\sqrt{2}}$  $\frac{1}{\sqrt{2}}$ L. ÷, Karl  $\ddot{\ddot{\tau}}$ ŧ Lanny  $\sim$   $\sim$ ÷. ÷ ÷. ÷ J. l. J. in the columns (which 9  $\frac{1}{11}$  $#$  $#$ ŧ  $\frac{1}{2}$  $#$  $\frac{1}{2}$ Bob  $\frac{1}{4}$  $\frac{1}{2}$  $\ddot{\ddot{\bullet}}$  $10<sub>1</sub>$ Aleiandro  $\ddot{x}$ are in the same order).  $11$ 98 89 Š R  $\mathcal{H}_\omega$  $\ddot{\ddot{\tau}}$  $\ddot{+}$  $#$ g ÷ ã Carlos  $12.$ Eduardo  $\frac{2}{3}$  $#$ **SE 19** 50.21 ÷. 33  $\mathcal{L}_{\bullet}$ ×. ÷. **ALC: YES** In this case, the links  $\frac{1}{2}$ 13.  $6.882223$  $\ddot{r}$ ŧ Domingo  $\mathbb{R}^3$  $\frac{1}{2}$  $\frac{1}{\pi}$ ÷, ò.  $rac{1}{7}$  $\frac{1}{\pi}$  $14.$  $\mathbb{R} \cdot \mathbb{R}$  $288.24 - 8$  $\tilde{\mathbf{x}}$  $\sim$  $\ddot{\phantom{a}}$  $\frac{1}{2}$  $\ddot{\phantom{a}}$ ŧ Norm  $\overline{a}$ must be reciprocated  $\frac{1}{4}$  $\ddot{\ddot{\pi}}$ Ozzie  $15.$ 24 (9 9986 2011 2012) or games  $\mathcal{L}$  $\approx$   $\approx$  $\alpha$ i.  $\overline{a}$ × ×. V. **State State**  $16.$  $\ddot{\ddot{\pi}}$  $\ddot{\ddot{\tau}}$ a discontra a sistema e e Vern (i.e., if A speaks to B, B  $\ddot{\phantom{a}}$  $\mathbb{R}^2$  $\ddot{\phantom{a}}$ 第二条部分  $17$  .  $-19$ i.  $(0, 100, 00)$  $\ddot{\text{c}}$  $\lambda$  $\ddot{\phantom{a}}$  $\ddot{}$ l.  $#$ Paul  $\frac{1}{4}$  $\frac{1}{4}$  $\ddot{\ddot{\ }}$ ×. m so speaks to A). This is not 18  $\sim$ t.  $\overline{\phantom{a}}$  $\sim$ ÷.  $\ddot{\phantom{0}}$ Ouint v.  $\frac{1}{4}$  $\ddot{\ddot{\pi}}$ Utrecht 19.  $\ddot{\ddot{\ }}$  $\ddagger$  ...  $\sim$   $\sim$ specific and an announce an  $\ddot{\phantom{a}}$  $\mathbf{r}$ ÷. ù.  $\ddot{\phantom{a}}$  $\ddot{\phantom{a}}$ always the case (i.e., if  $20.$  $\ddot{\tilde{\pi}}$  $\ddot{\ast}$  $\ddot{\ast}$ in a sacce . . a come e Russ  $\alpha$ **Service** Service  $\mathcal{L}$ a such  $\frac{1}{2}$ 21.  $\sim$ ŧ Ted  $\lambda$  $\frac{1}{4}$  $\blacksquare$  $\frac{1}{4}$ ÷, ÷, A likes B, that doesn't  $\frac{1}{4}$  $\frac{22}{23}$ . i,  $\frac{1}{2}$  as  $\overline{\mathcal{L}}$  $\mathbb{R}^2$  $\frac{1}{\sqrt{2}}$  $\mathbf{r}$  $\overline{\mathcal{L}}$  $S$  and  $\bar{z}$ j.  $\ddot{\phantom{0}}$  $\ddot{\ddot{\pi}}$ Xavier  $#$ necessarily mean B likes ÷.  $\sim$ ÷  $\bar{\alpha}$  $\lambda$  $\sim$ ÷.  $\overline{a}$ ÷ ÷. ÷. l. ÷.  $\ddot{\phantom{a}}$ ÷.  $\cdot$ j. Wendle  $24$  $\ddot{\phantom{1}}$  $\overline{u}$ A). You can also visual the Pajek  $\Box$ nk data as a network. File Net Nets Operations Partition Partitions Vector Vectors Permutation Permutations Cluster Hierarchy Firstly, we will look at Options Draw Macro Info Tools the basic structure of  $Ctr1 + G$ Draw **Netw** Draw-Partition  $Ctrl + P$  $\overline{\phantom{a}}$ the network. This can  $\bullet$  F Draw-Vector  $Ctrl + U$ be done through either  $\overline{\phantom{0}}$ Draw-2Vectors using the 'DRAW' drop - Draw-Partition-Vector  $Ctrl + Q$ Draw-Partition-2Vectors down menu, or CTRL+G.Parti  $(24)$  $\overline{\phantom{a}}$ Draw-SelectAll  $Ctrl + A$  $\circ$  F  $\blacktriangledown$ Vectors  $\overline{\phantom{a}}$ ◎日图  $\overline{\phantom{a}}$ Permutations  $\overline{\phantom{0}}$ ◎日图  $\overline{\phantom{a}}$ **Cluster**  $\overline{\phantom{a}}$ ◎日图 **Hierarchy**  $\overline{\phantom{a}}$ 日日图

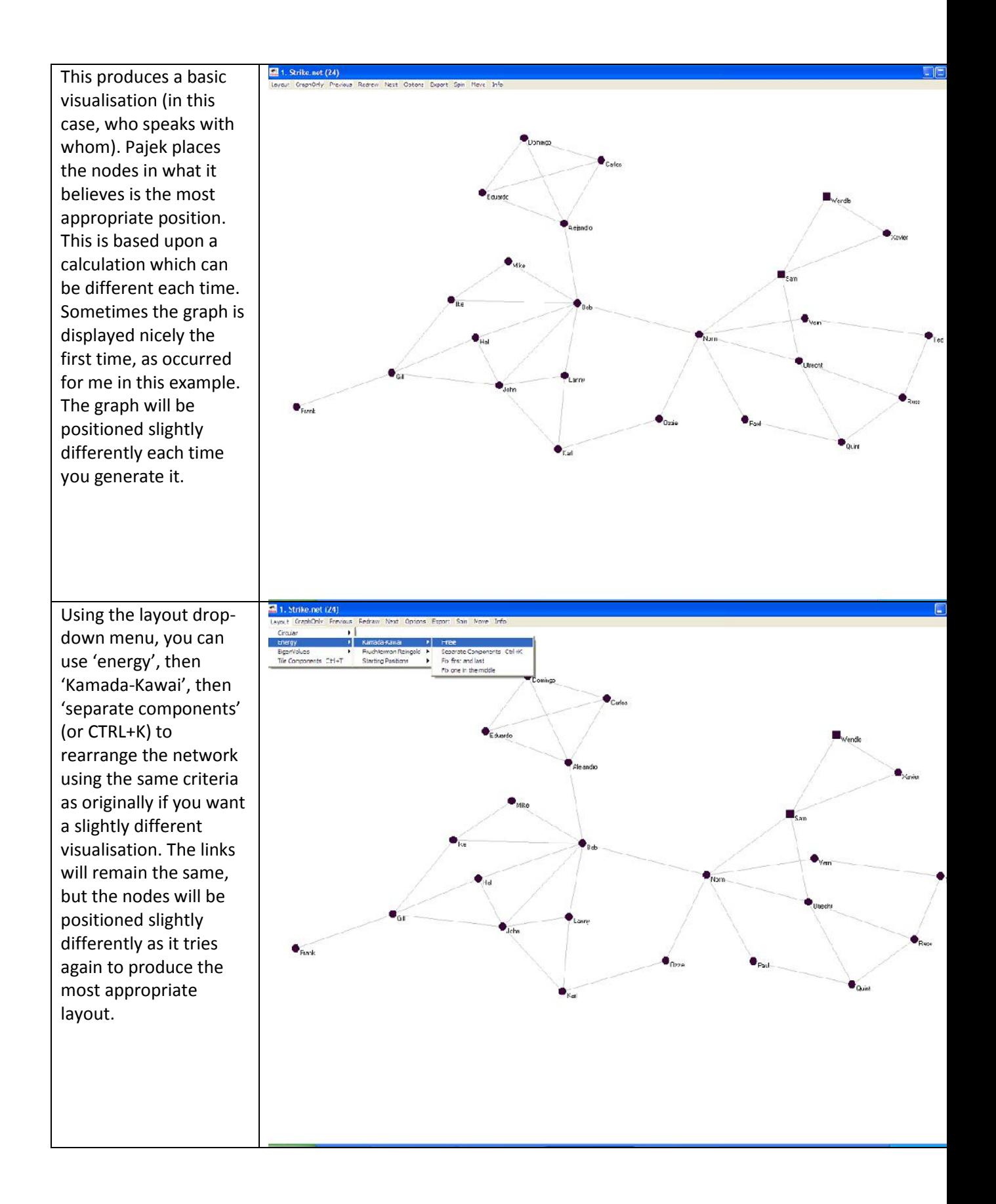

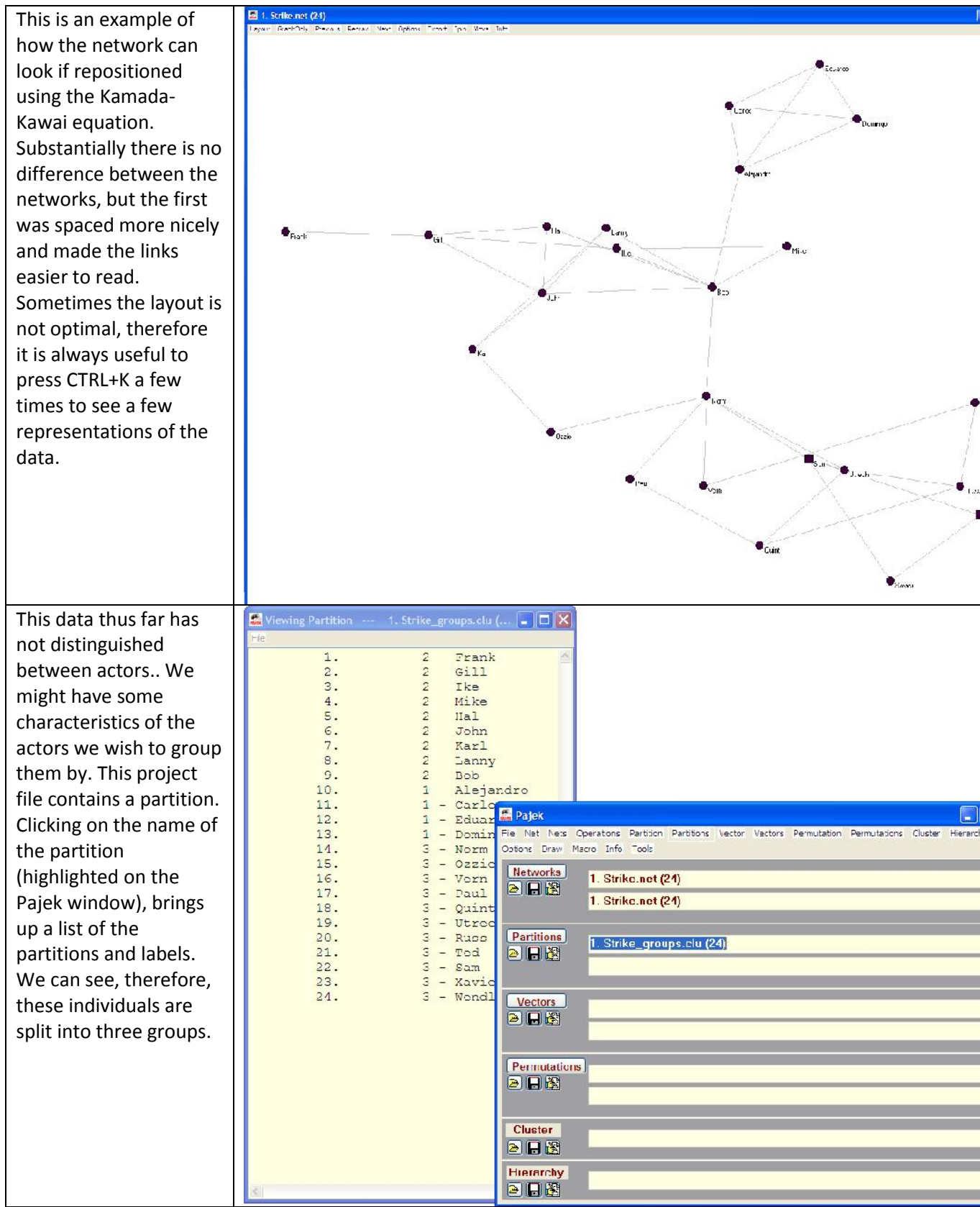

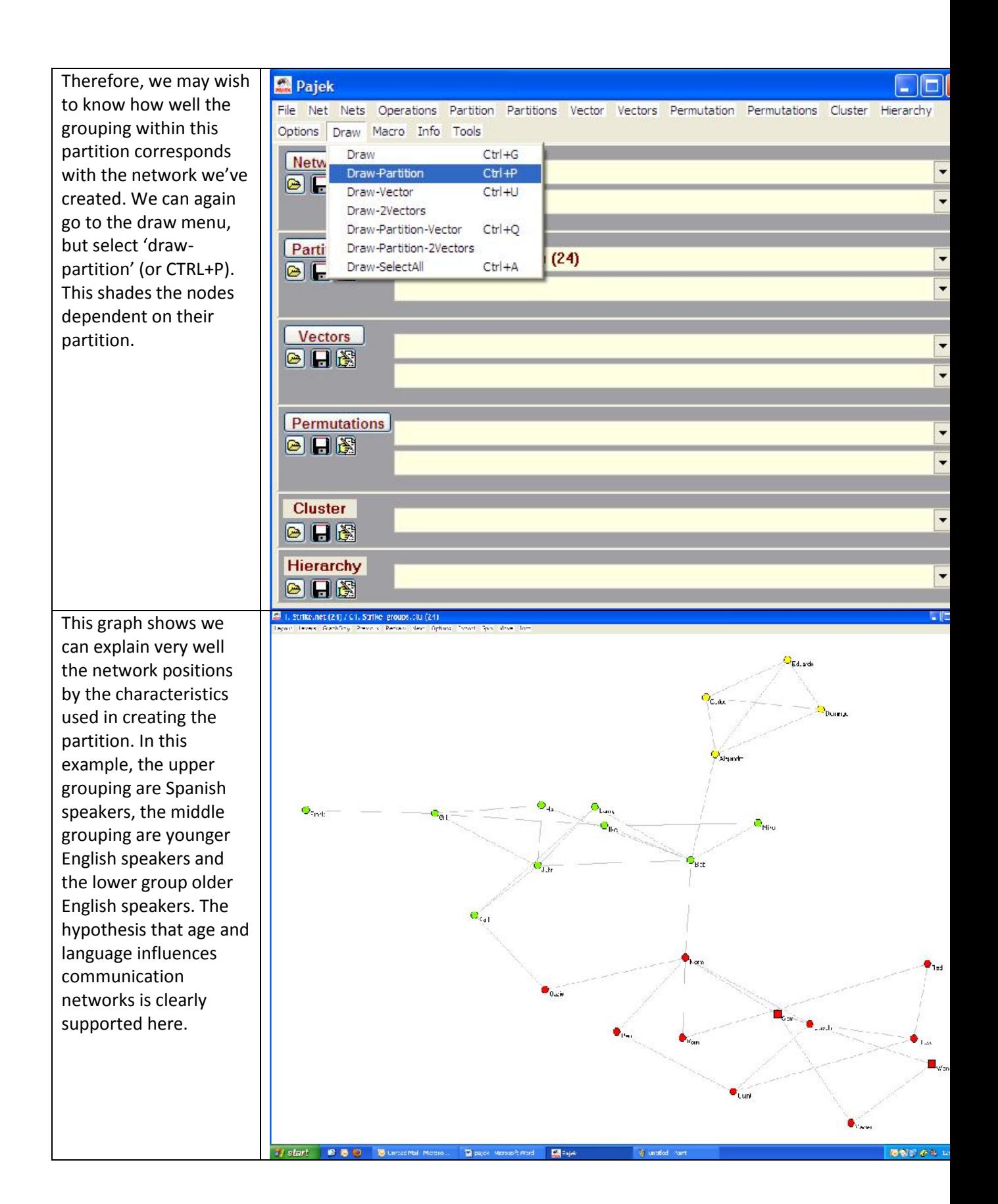

Visualisation is that Pajek can might want to some statistics our network. see who the m central actors can do this by a new partition degree for eac *(Note: we have option of input (incoming ties) (outgoing ties) – as ties must be reciprocated* w *network there differences, buther were not recip* by design the would be impo

This creates a partition. Click the name of th partition (2. Al partition of N1 enables us to number of ties actor has. If w interested in d centrality (the of people each individual spea this case) we d the informatio

window. This

ties which were

created). In this case it is 0.18, showing that

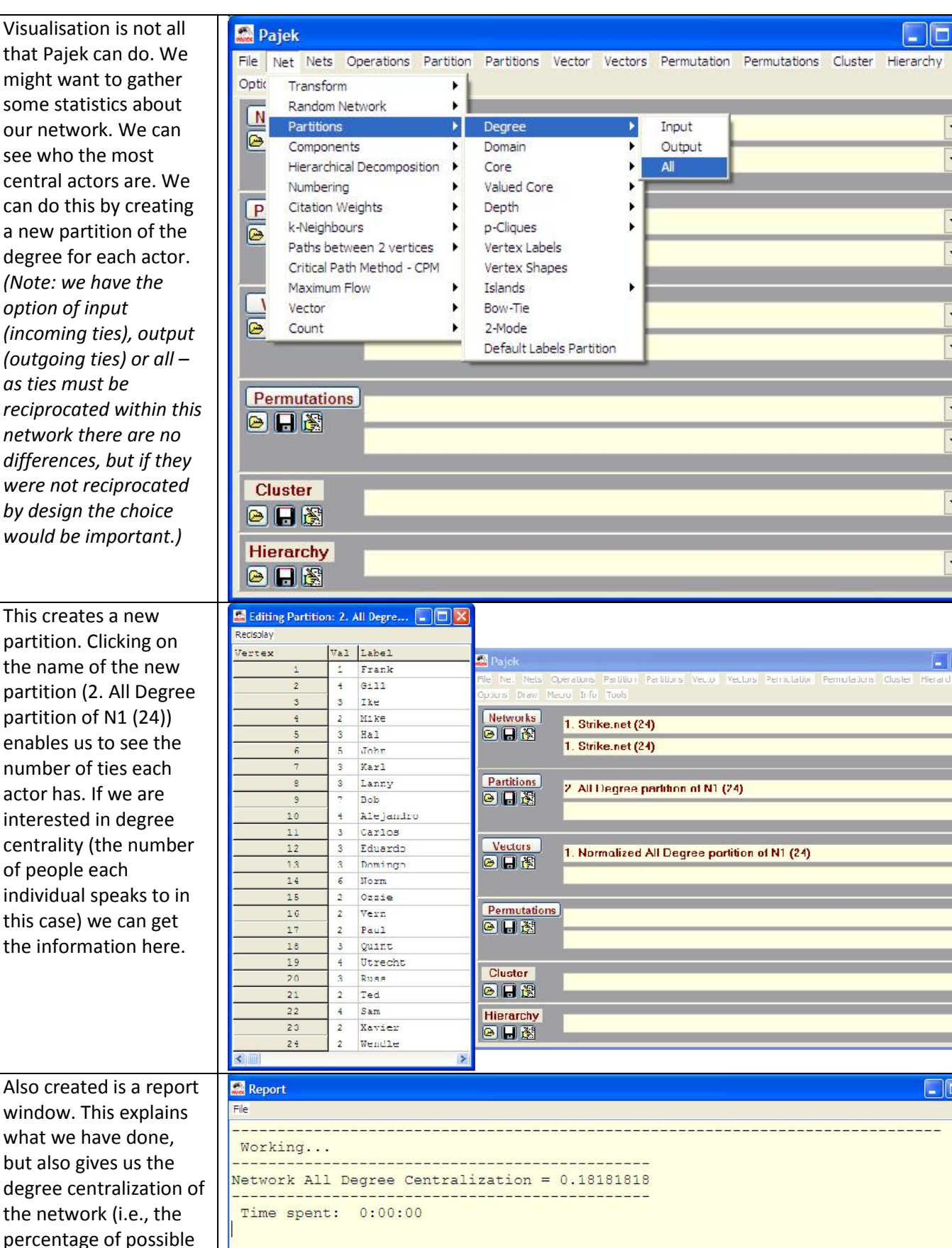

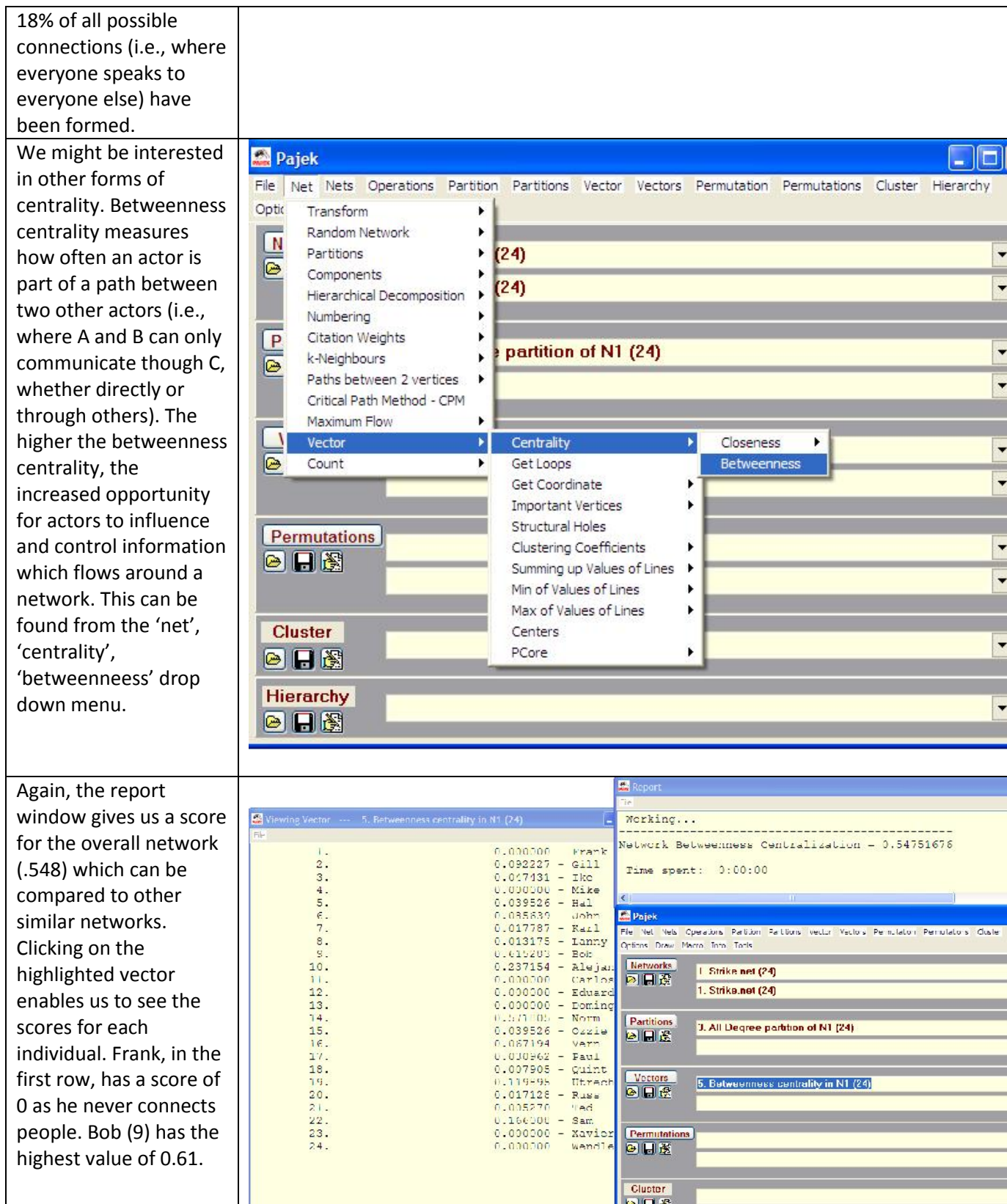

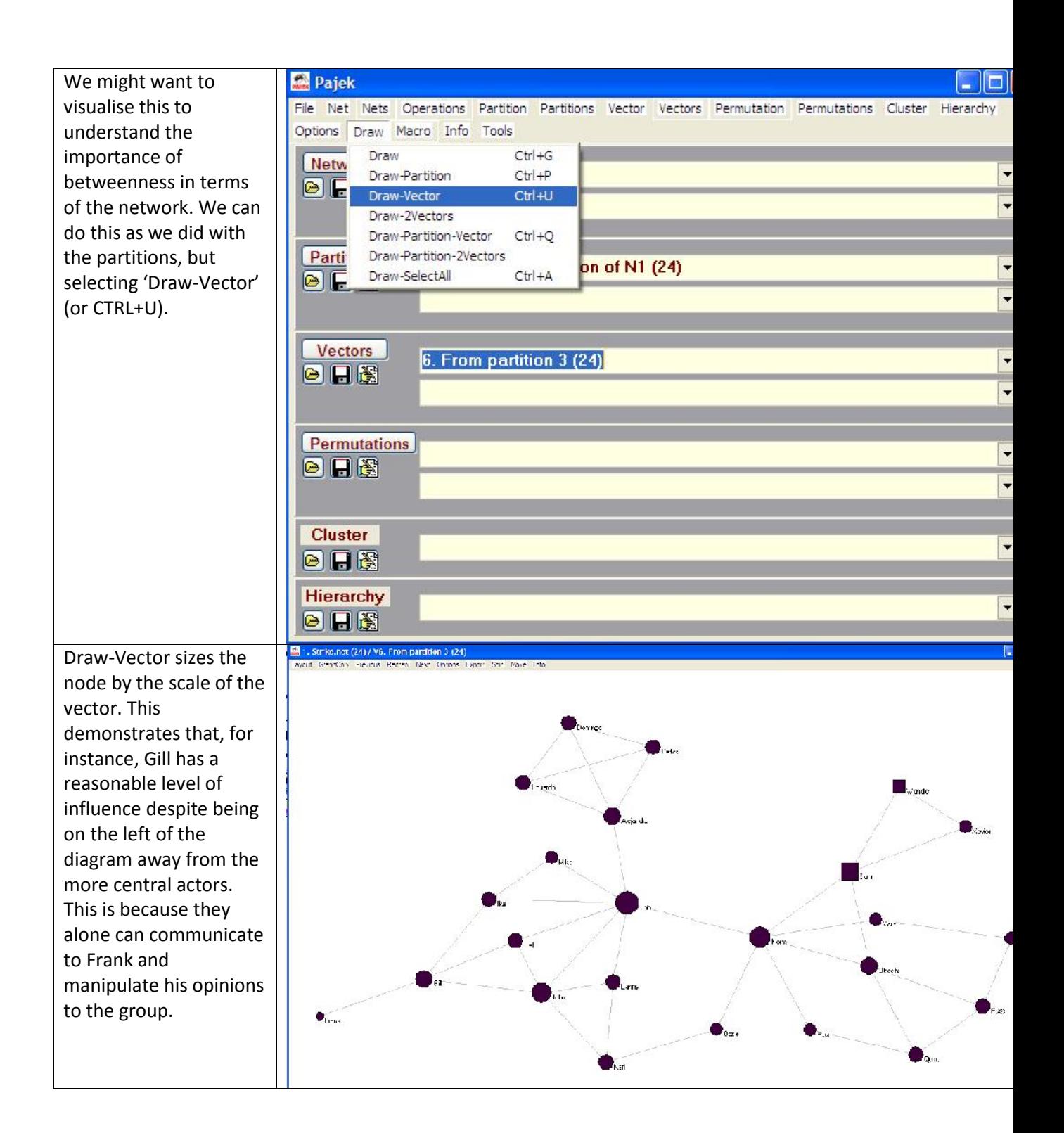

We can mix together different ways of visualising the data. We could look at both partition (in this instance the three groups) and a vector (in this case betweenness) to see how the groups differ. Whilst the upper group of Spanish speakers appears marginalised, using betweenness values we can see they have as much potential influence as the other groups.

We can look at other elements of the network. We might be interested in a triadic census of the data. This can be performed using the info, network, triadic census drop down menu.

A triadic census takes every possible combination of three actors and looks at the structures between them.

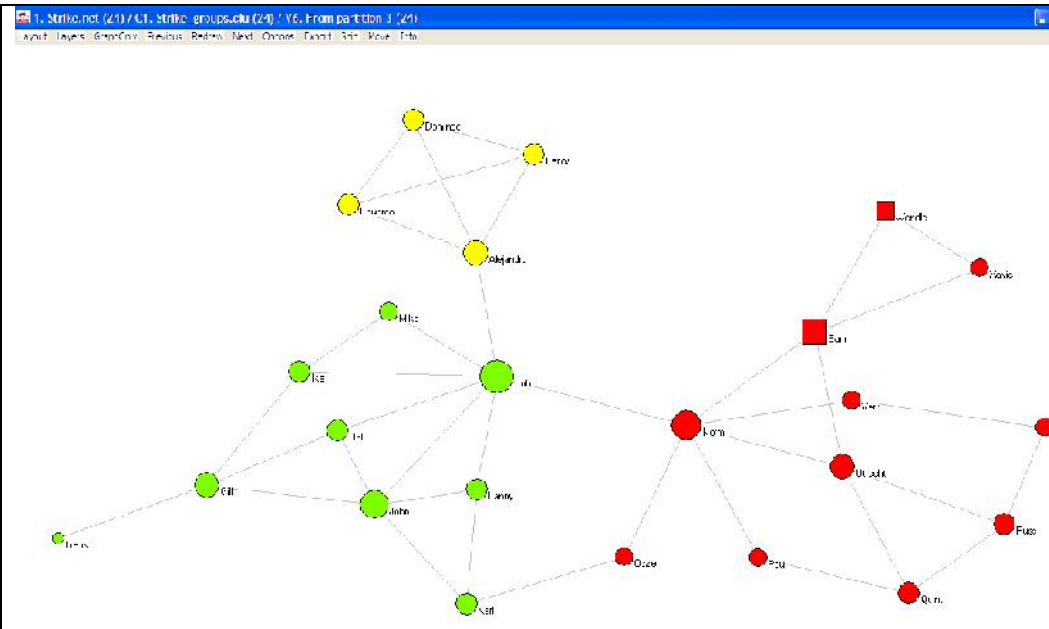

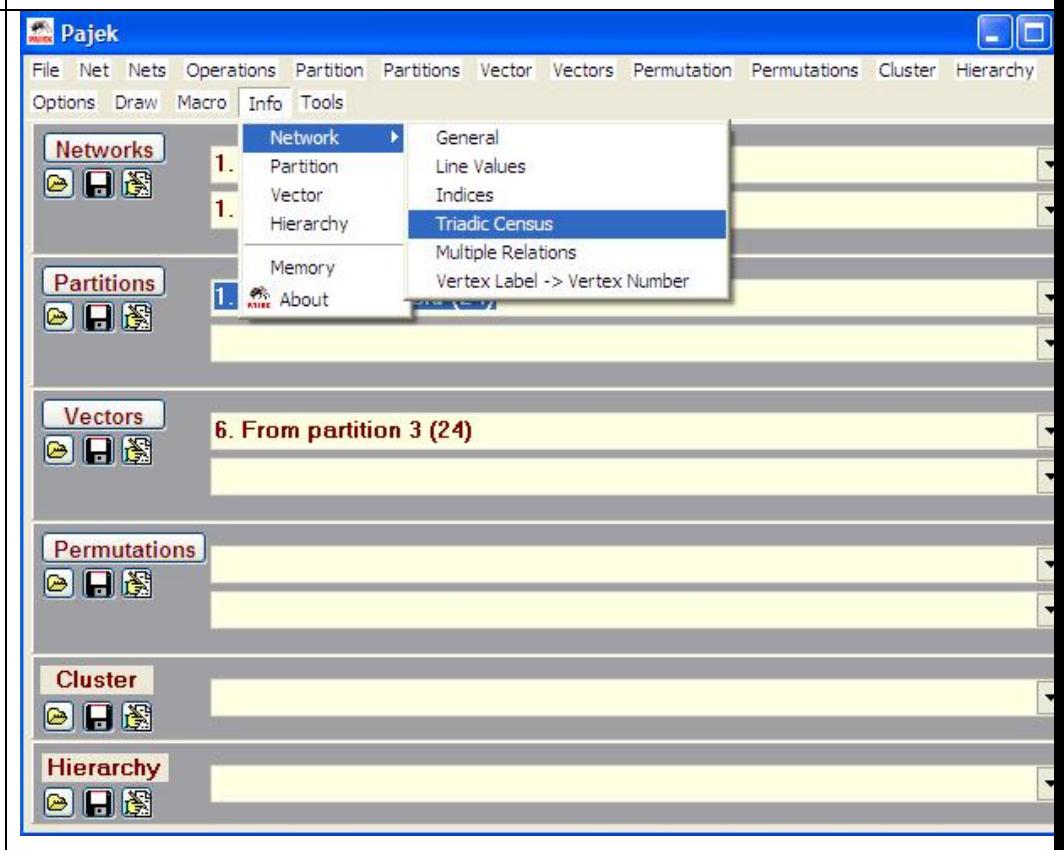

This produces a report of the number of each triad we have observed and the expected number given the number of actors and links. The triads are also labelled according to what they show. A chi square test is conducted, which in this case shows a difference from what would be expected. There is a large percentage of triads which all connect to each other, showing there is balance within the network (i.e., my friends' friend is my friend).

We can also perform analysis grouping together particular clusters. For instance, we can shrink the network into partition. This produces a dialogue box asking for the minimum number of ties to connect to another cluster (default of 1), before asking which partition(s) should not be shrunk. Once selected, it reduces all other clusters to a single actor (assuming the analysed cluster hold sufficient number of links to its members).

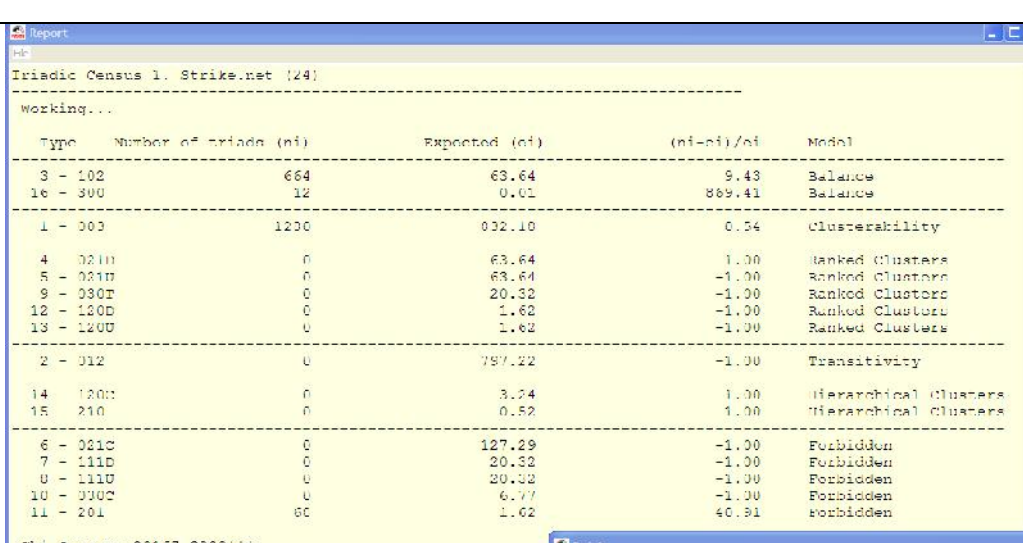

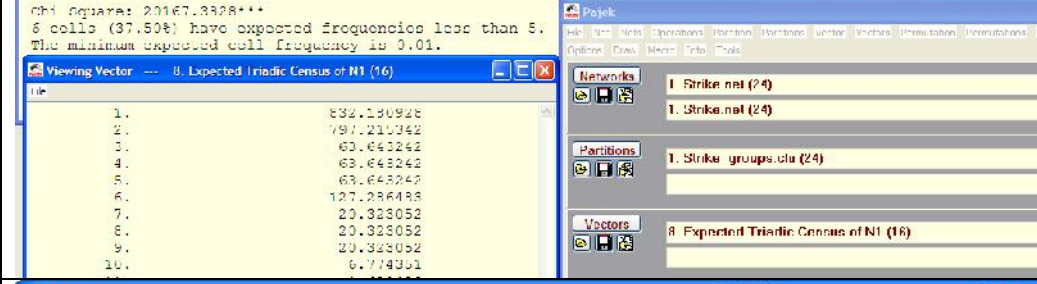

# Pajek

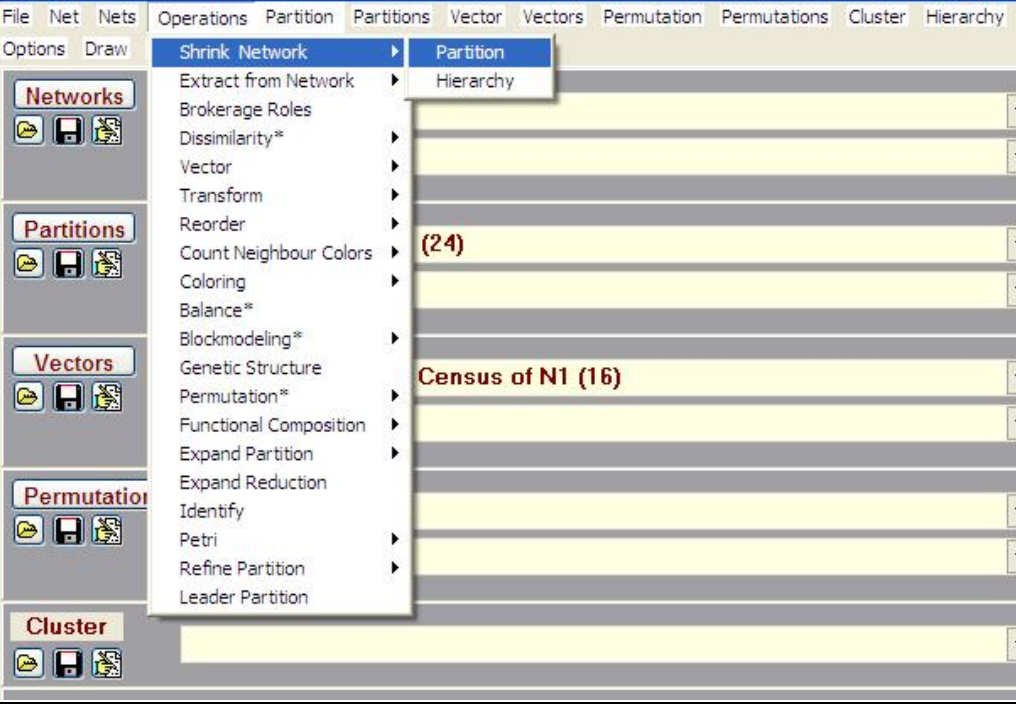

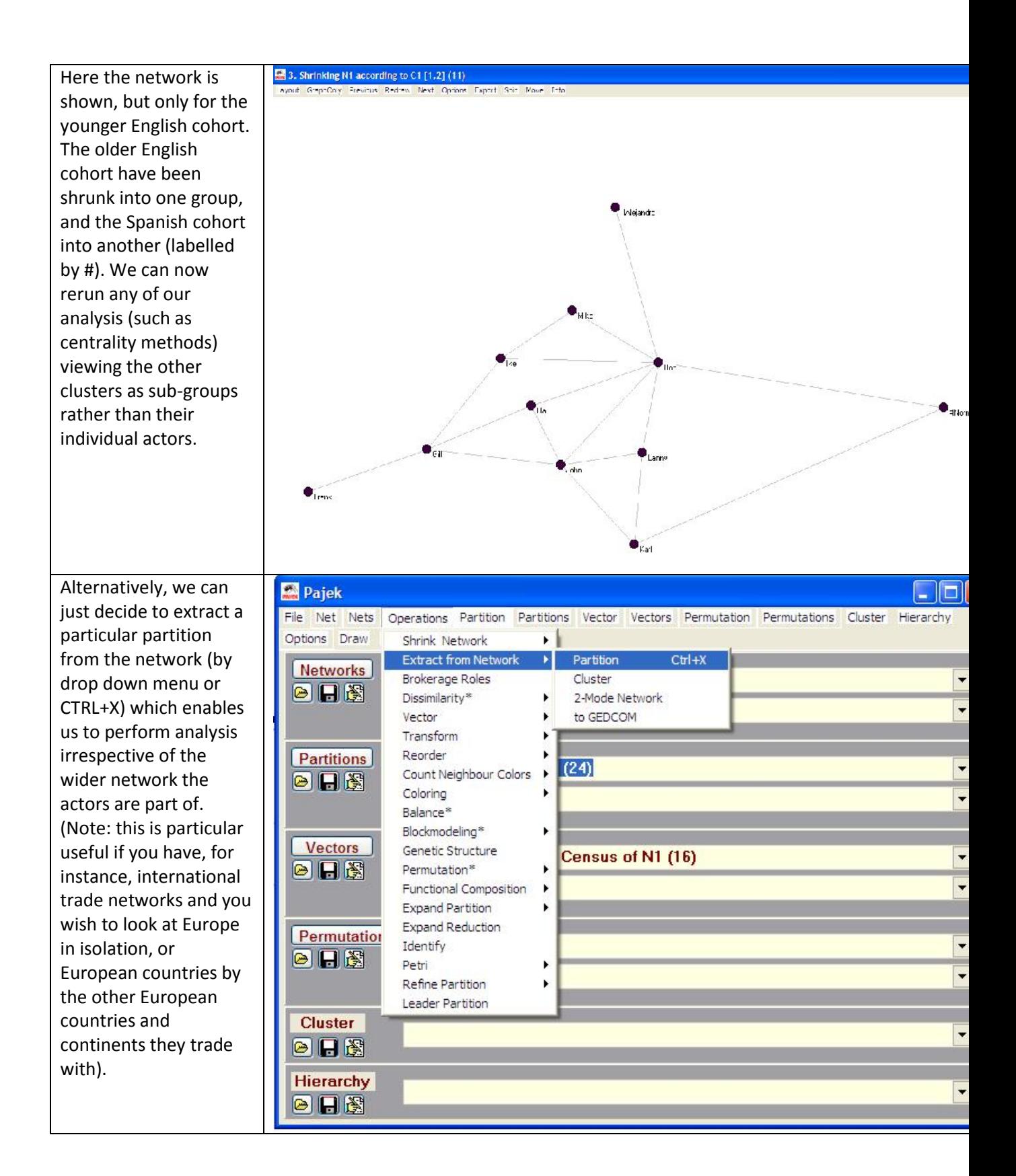

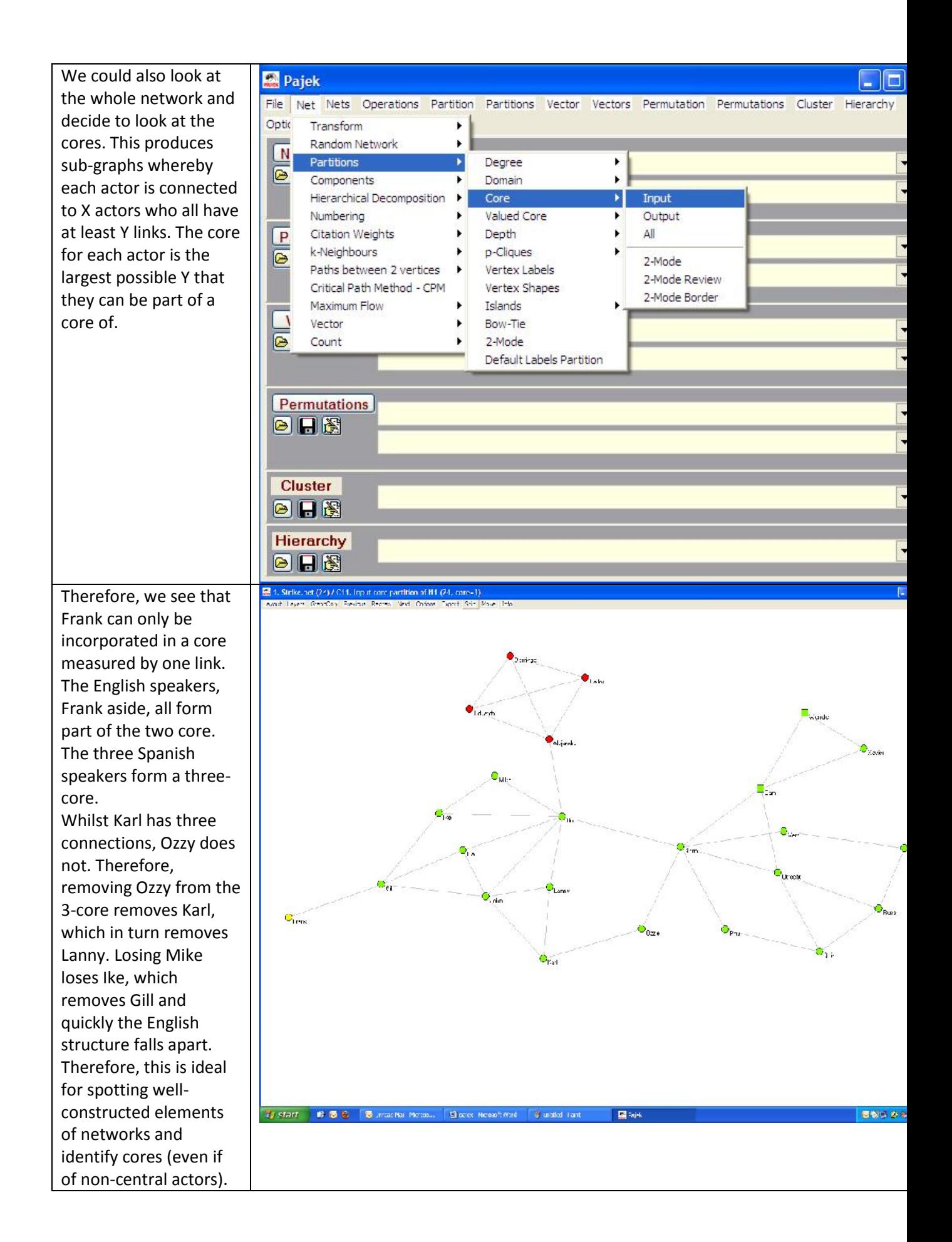

Saving data in Pajek Pajek - 18 involves using the file File Net Nets Operations Partition Partitions Vector Vectors Permutation Permutations Cluster Hierarchy buttons under each tab Ontions Draw Macro Info Tools (i.e., networks, Networks 1. Strike.net (24) partitions etc.), or the  $\cdot$ ◎日图 'file' drop down menu. 1. Strike.net (24)  $\overline{\phantom{a}}$ Each file you've used needs to be saved **Partitions** 1. Strike\_groups.clu (24) Ň separately. You can  $\blacksquare$ move between them using the right -hand **Vectors** arrows. Alternatively,  $\blacksquare$ ◎日图 use 'file, Pajek project  $\blacksquare$ file, save' to save everything in one large **Permutations** file.  $\cdot$ ◎日图 Note: Pajek keeps every file you've opened in its **Cluster** list which can become ◎日图 large if working on **Hierarchy** multiple tasks.  $O$   $R$ Therefore, it is often beneficial to close and reopen the window to avoid confusion. Pajek also has the Pajek ا دا ک options to export data File Net Nets Operations Partition Partitions Vector Vectors Permutation Permutations Cluster Hierarchy directly to R and SPSS. Options Draw Macro Info Tools ۲ Send to R  $\rightarrow$ Current Network Networks 1. Strik  $\cdot$ SPSS Locate R Networks selected by Cluster ◎日图 Export to Tab Delimited File ▶ All Networks 1. Strik  $\cdot$ Web Browser Current Vector Add Program Vectors selected by Cluster **Partitions** 1. Strik **Edit Parameters** All Vectors  $\overline{ }$  $\blacksquare$ Remove Program All Networks and Vectors  $\overline{\phantom{a}}$ **Vectors**  $\ddot{}$ 日日图  $\cdot$ **Permutations**  $\cdot$  $\blacksquare$   $\blacksquare$  $\cdot$ **Cluster**  $\overline{\phantom{a}}$ ◎日图 **Hierarchy**  $\cdot$  $\blacksquare$   $\blacksquare$   $\blacksquare$ 

### **Preparing data for Pajek**

The Pajek website (http://pajek.imfm.si) offers a range of useful datasets for exploring network theory. It also offers the Excel2Pajek and Text2Pajek tools for formatting data. Converting a dataset into Pajek format is simple.

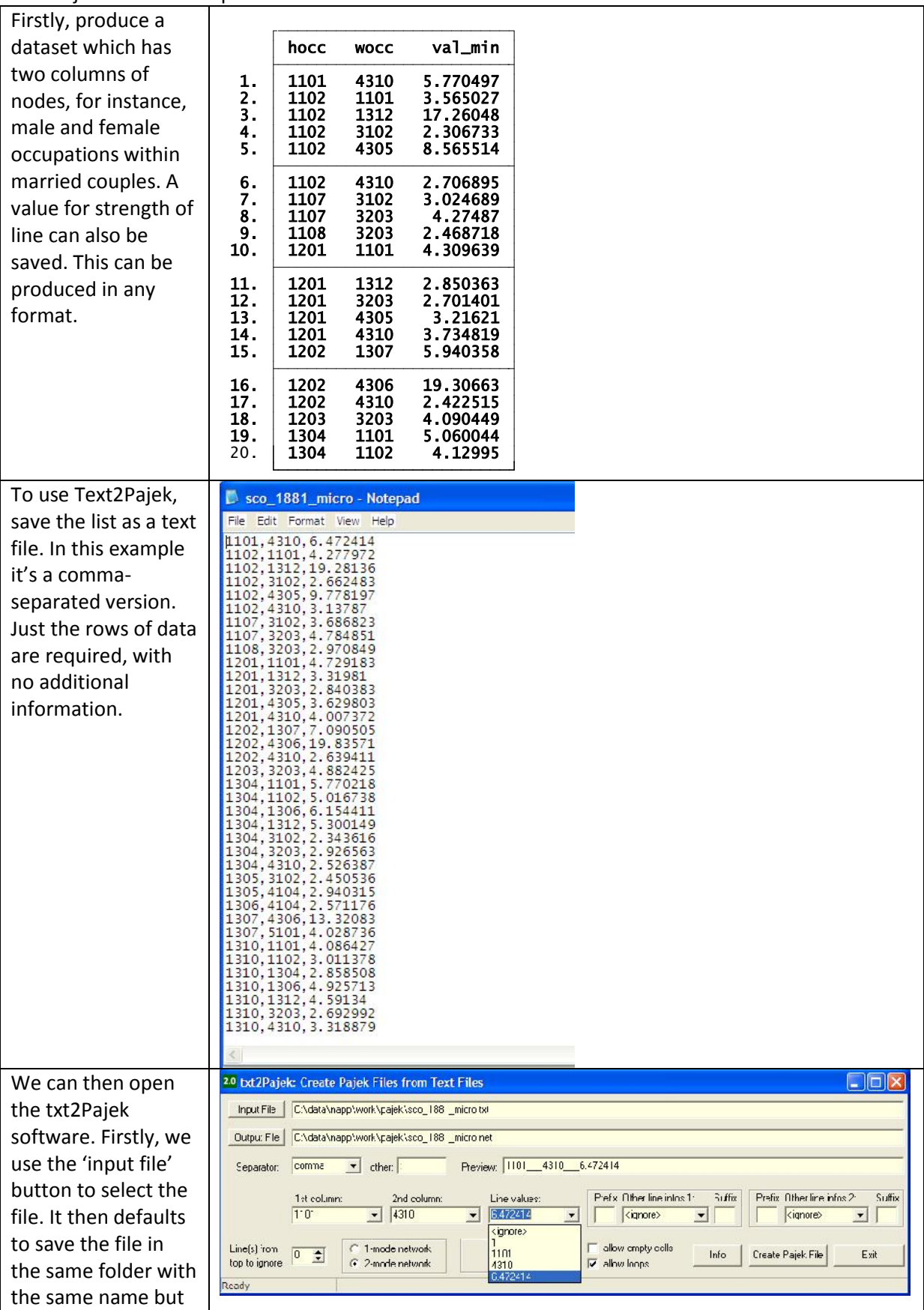

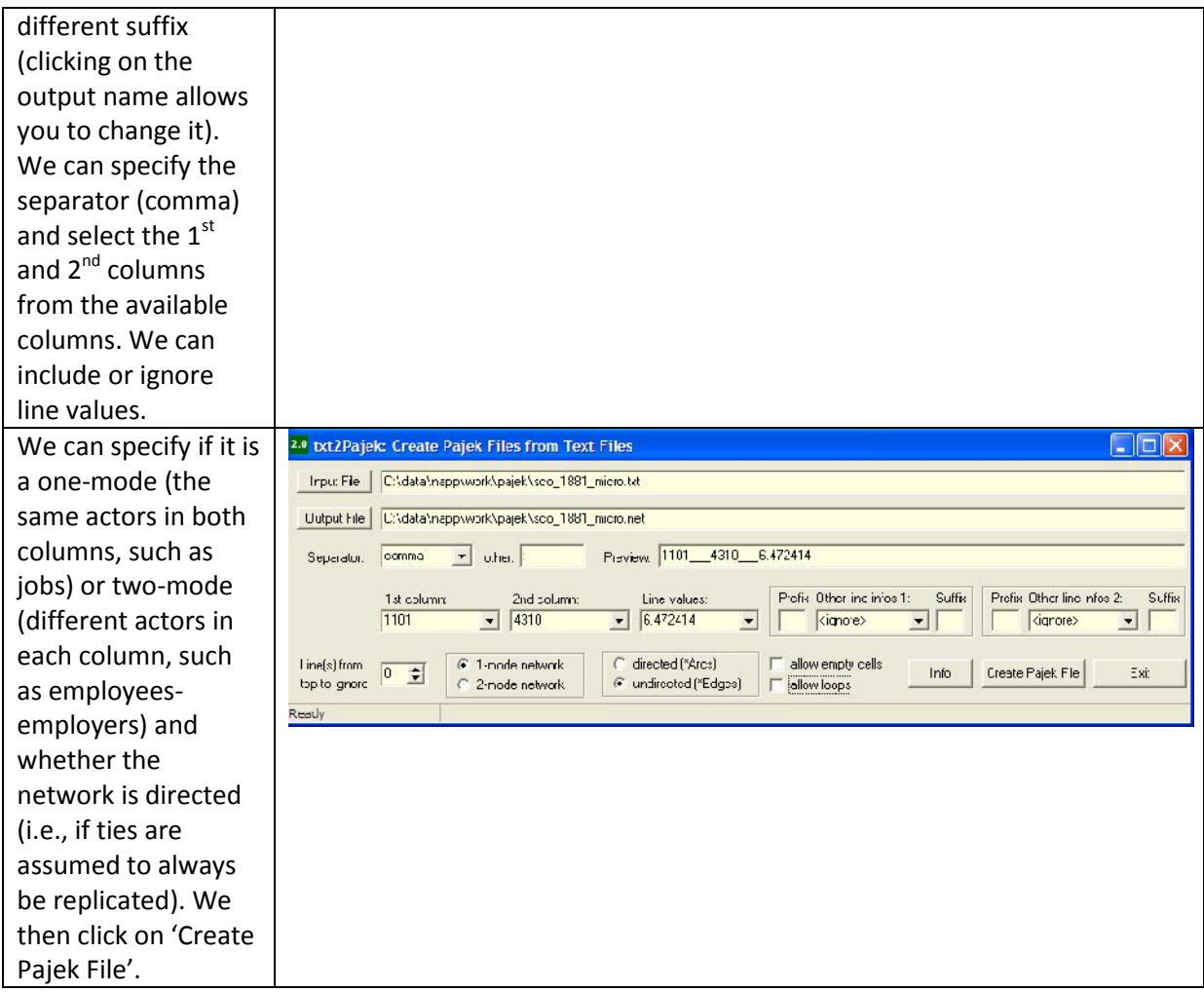

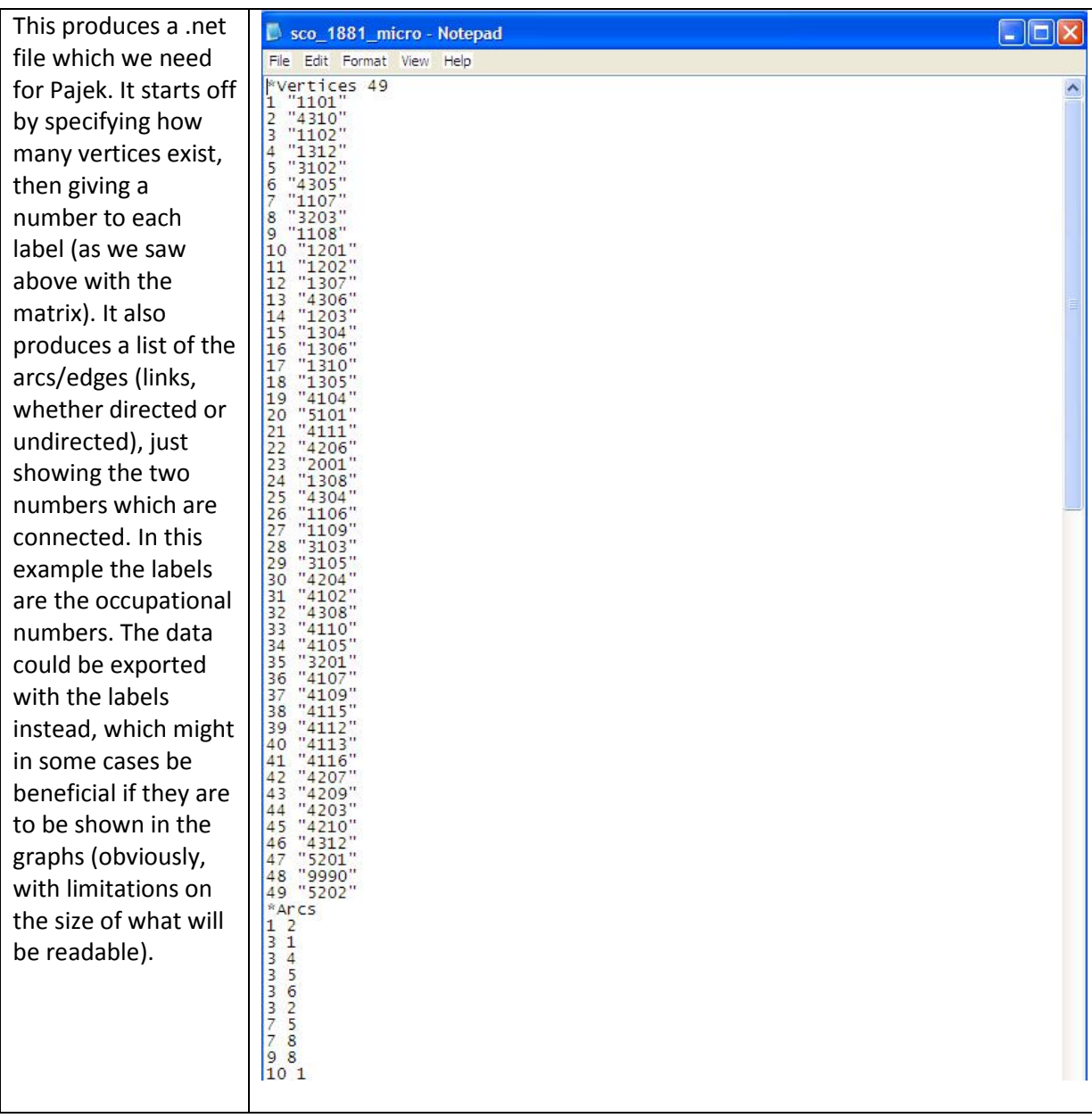

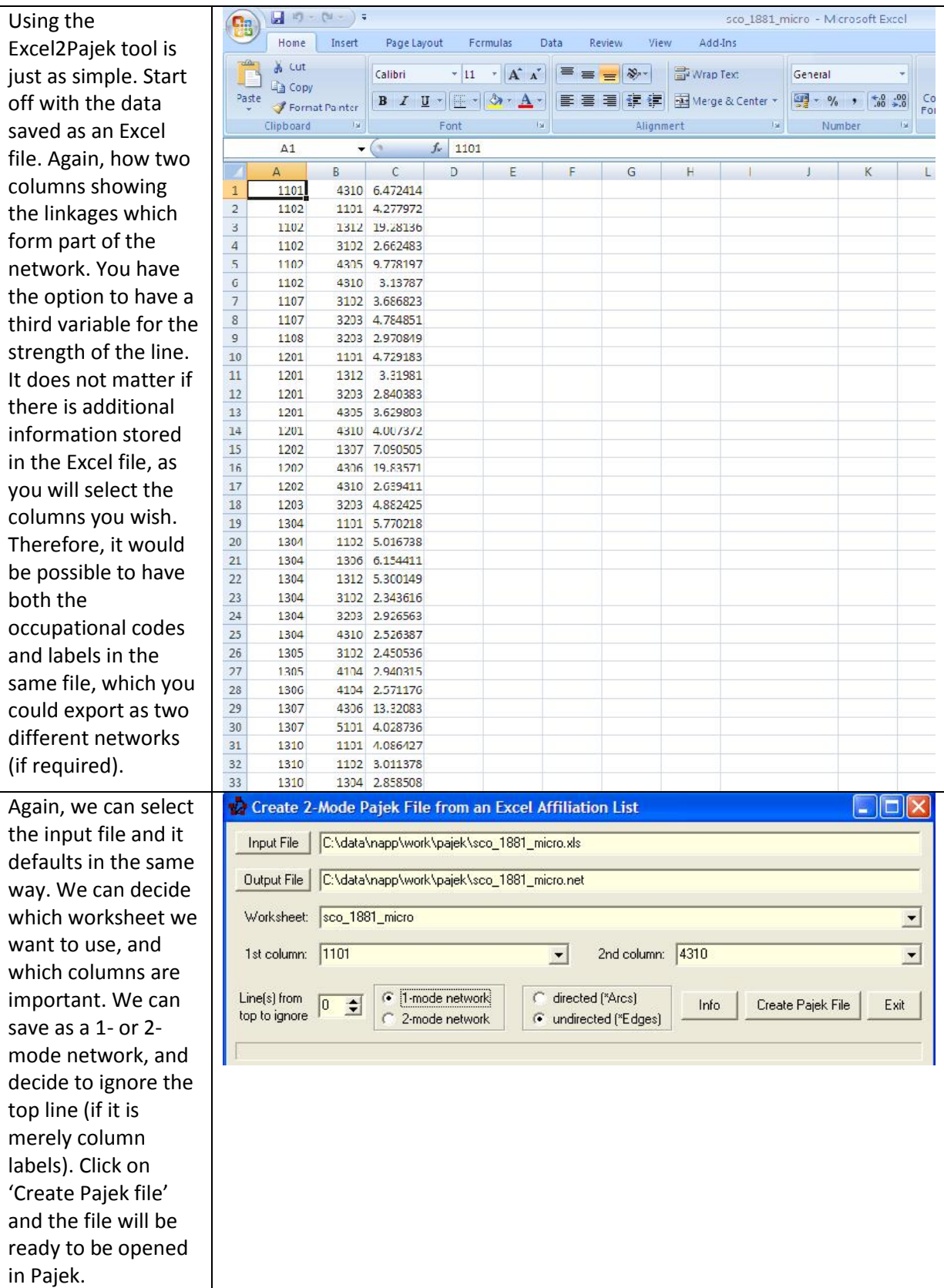

# **Lab 2: Creating CAMSIS scores for large-scale social surveys**

This lab features some examples focussed upon using large scale occupational data in order to perform Social Interaction Distance analysis. Examples are given in Stata and in R. There are relatively more examples in Stata since that package supports a wider range of functionality, combining data analysis and data management, as relevant to the requirements.

#### **Lab2\_Stata.do Lab2\_R.R**

There is online duplication of nearly all the commands covered in this lab at the CAMSIS project website (www.camsis.stir.ac.uk), under 'construction'. Those pages feature information on using Stata and R for SID analsysis, including access to relevant downloadable files, and the CAMSIS pages also feature information on using SPSS and lEM for the same purposes.

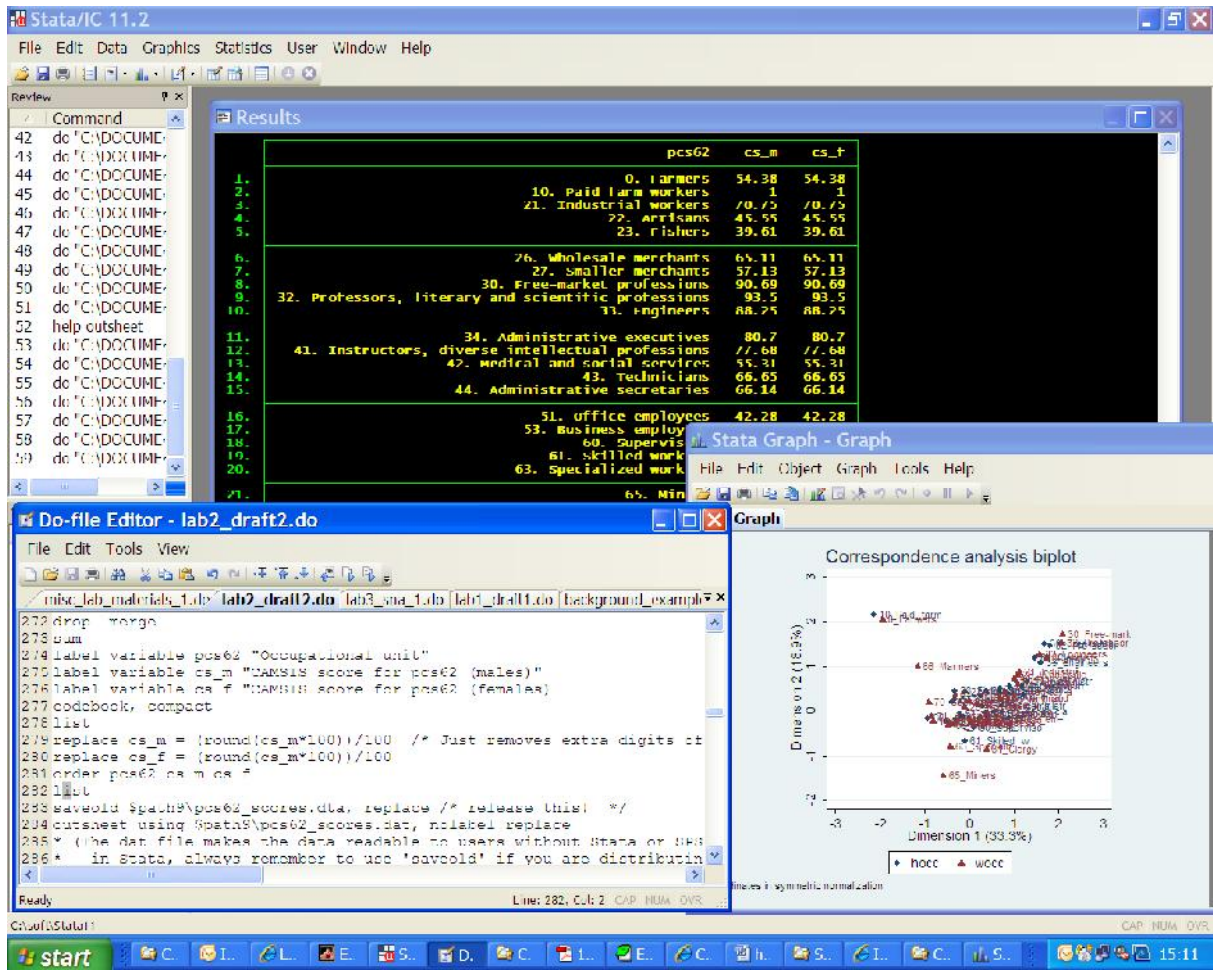

*Image of a typical implementation of correspondence analysis results in Stata*

#### **Lab 3: Using SNA to analyse occupational structure**

In this lab we explore ways we can use social network analysis to understand more about occupational stratification. Research in this area always benefits by consideration of the occupational structure and the national context of vocations. Research using social connections, similarly, can benefit from understanding underlying patterns of social interactions. This analysis involves processes from both Stata and Pajek. Stata is utilised to generate the data

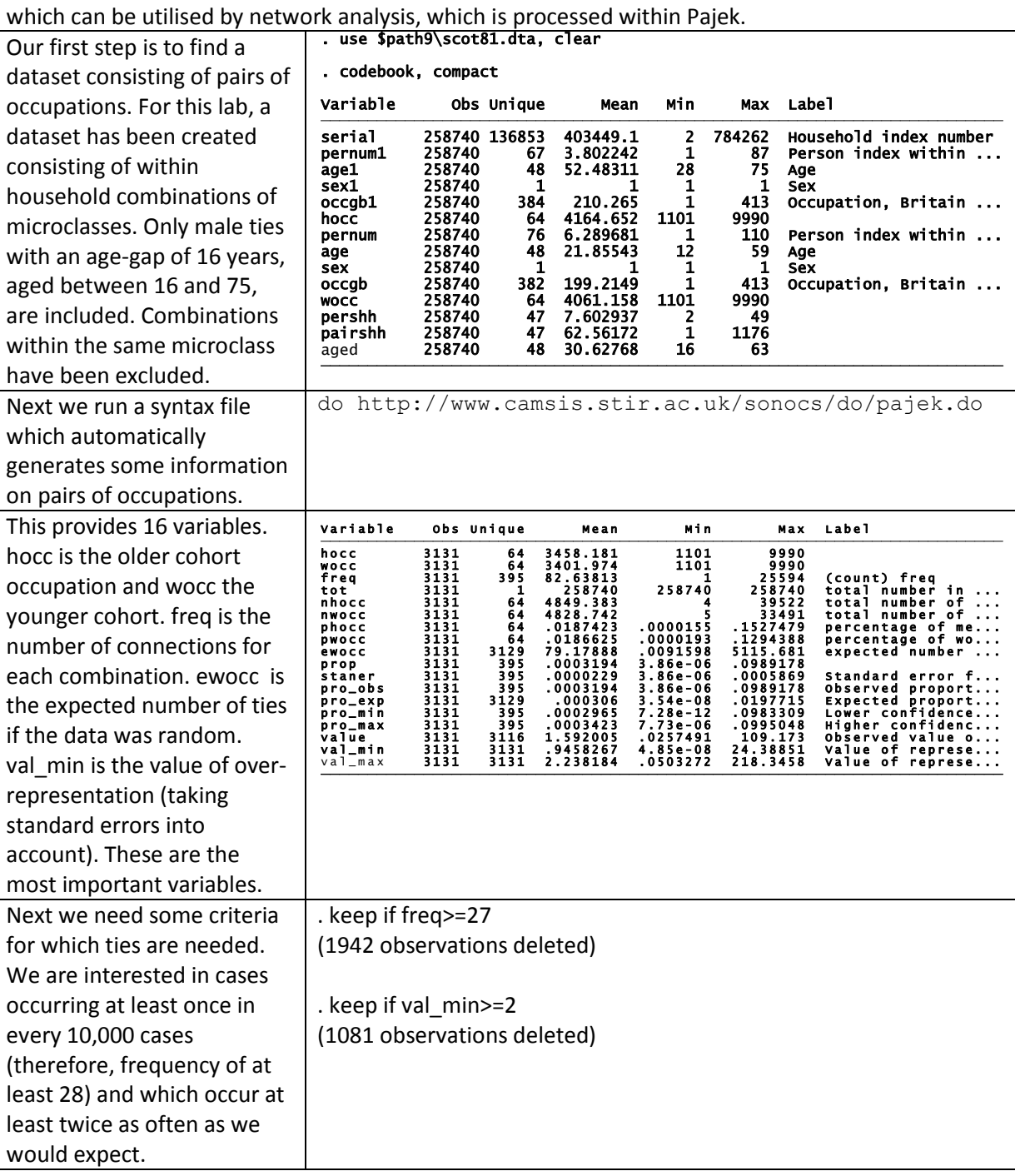

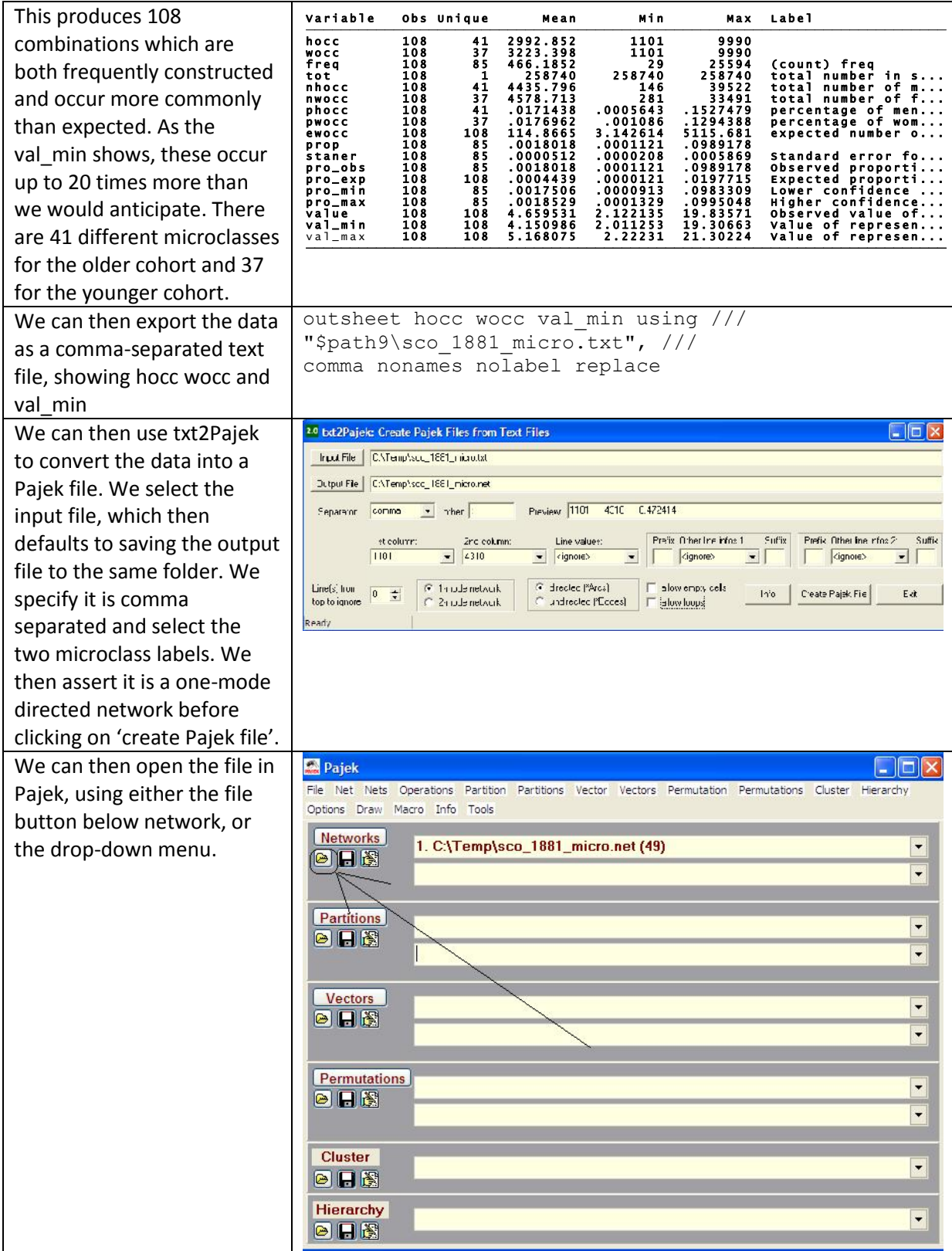

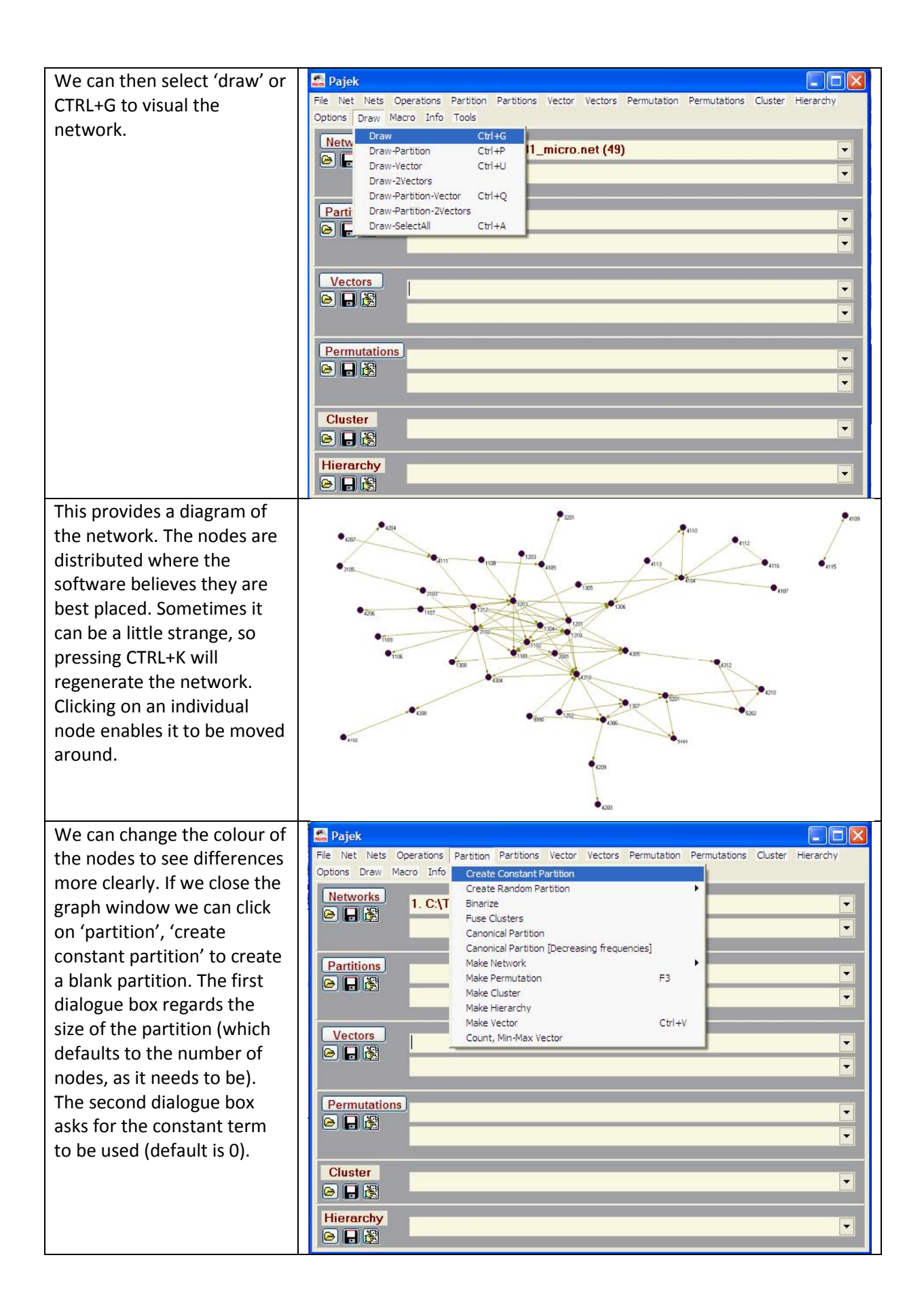

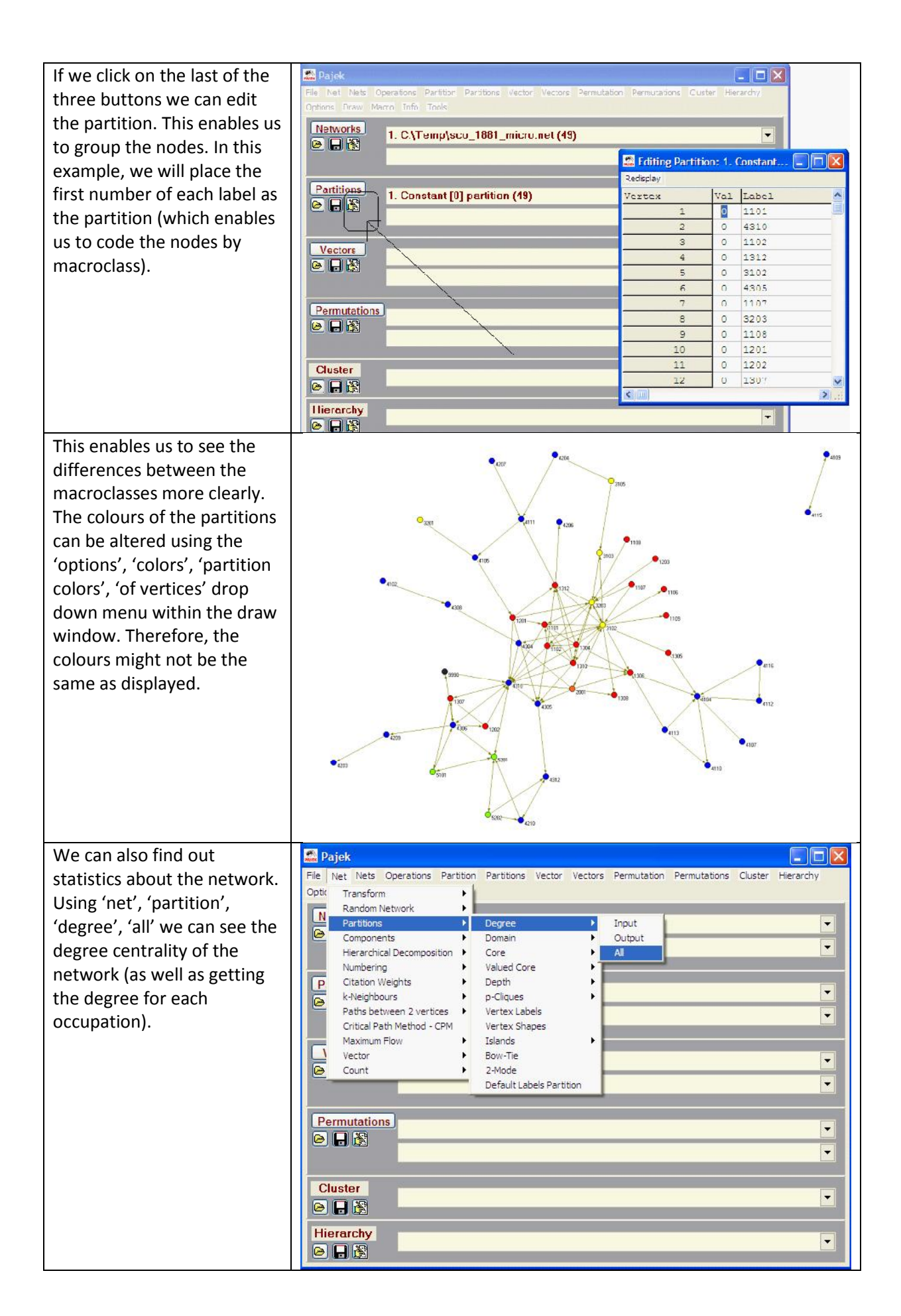

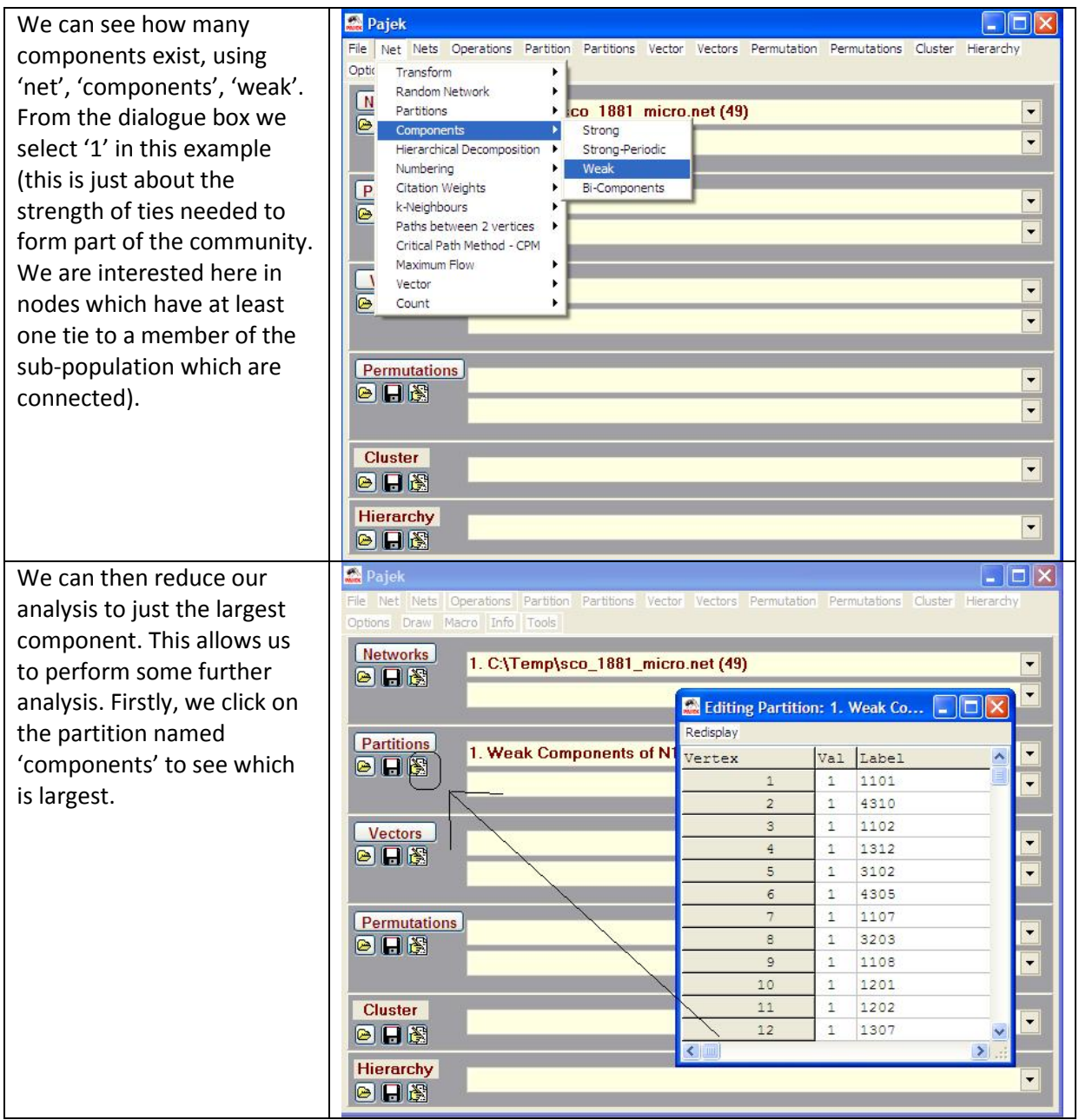

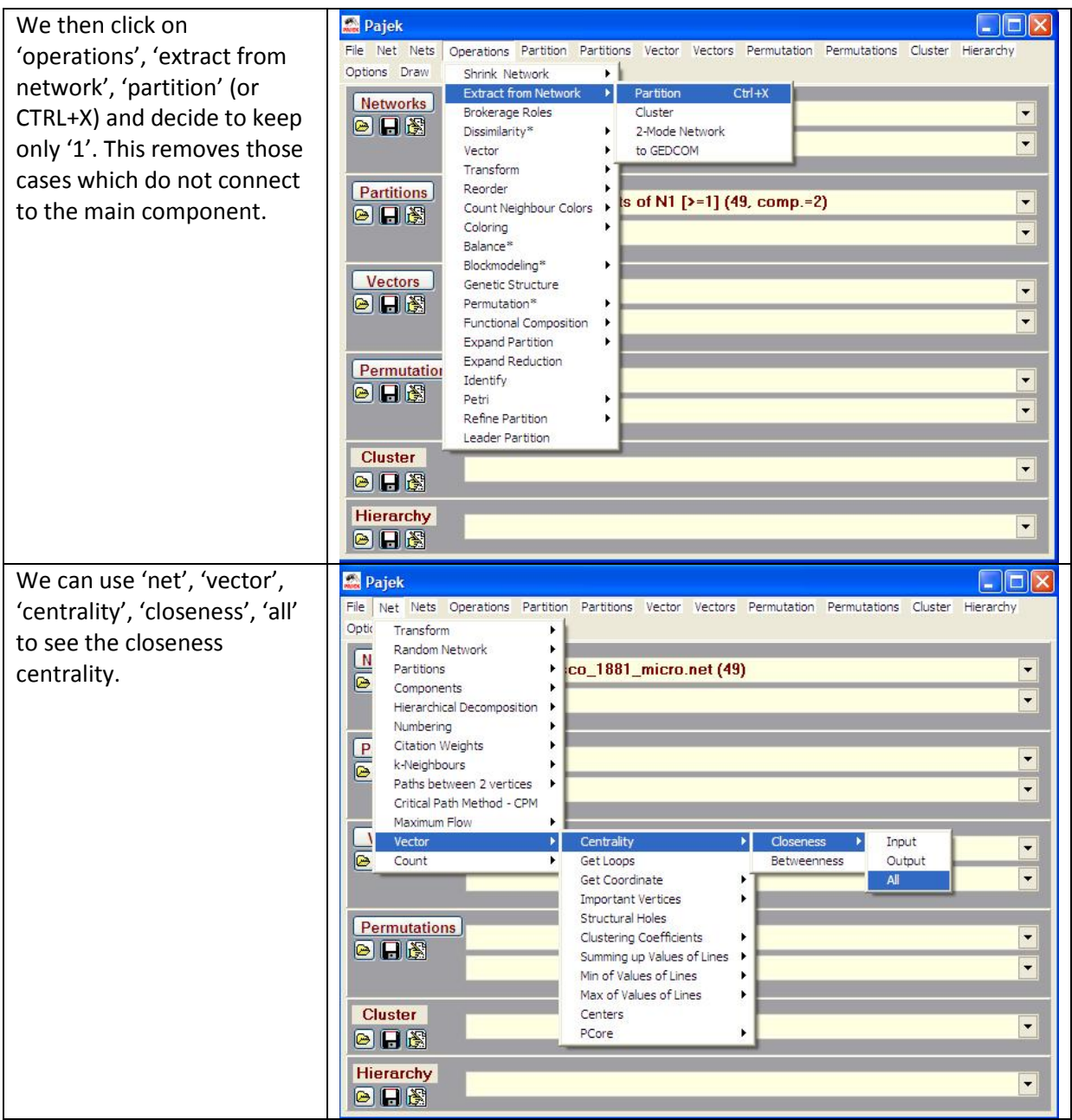

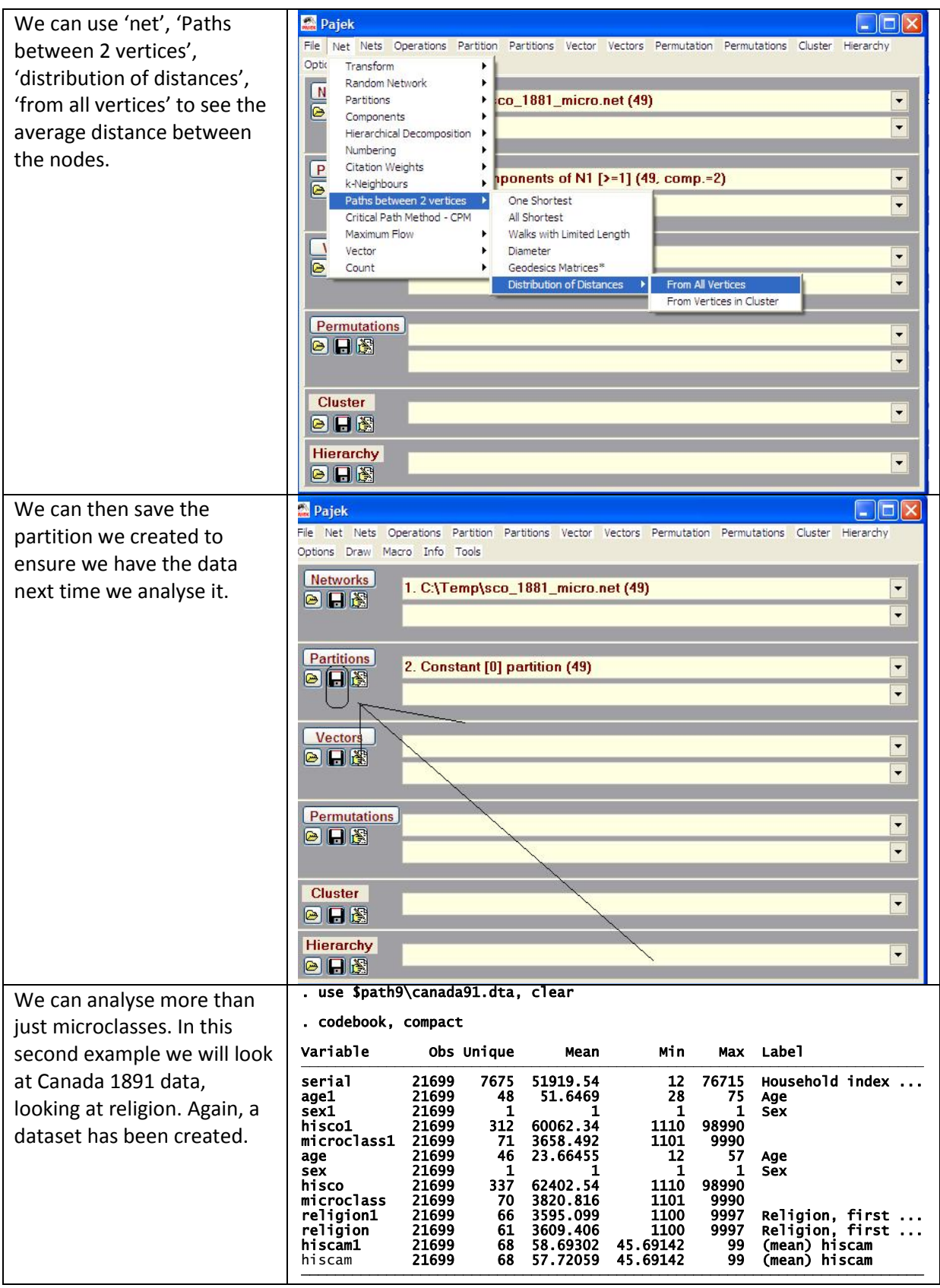

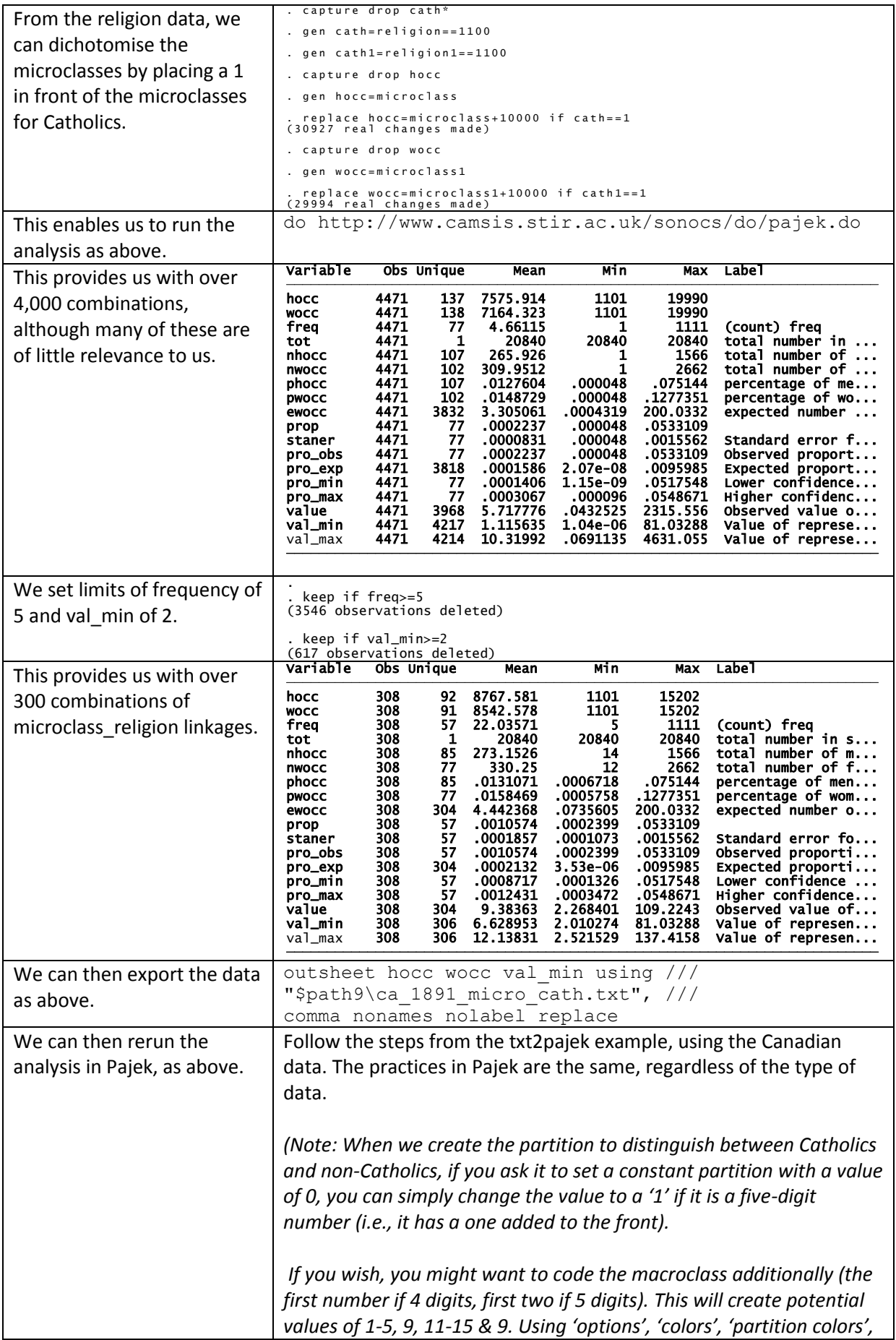

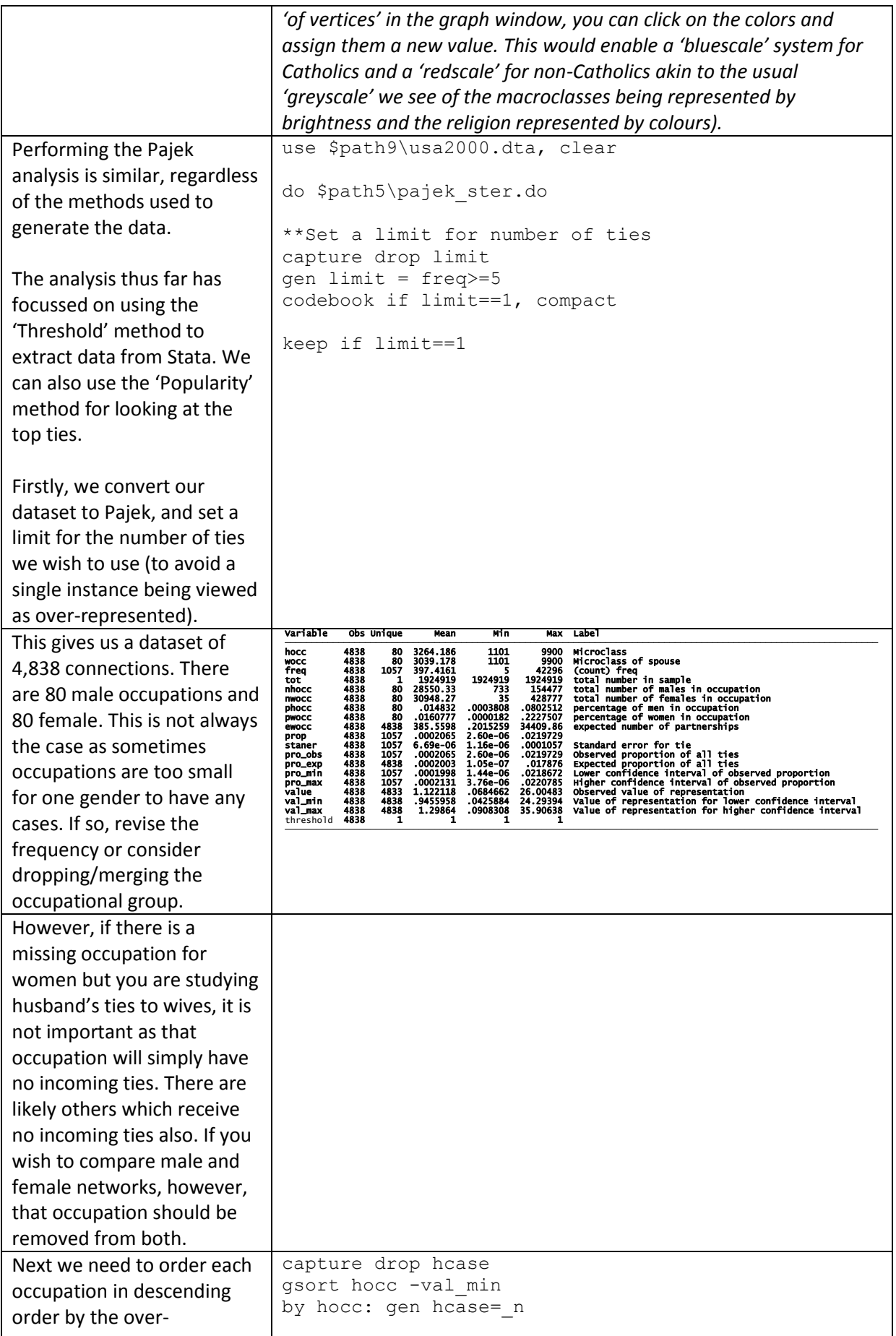

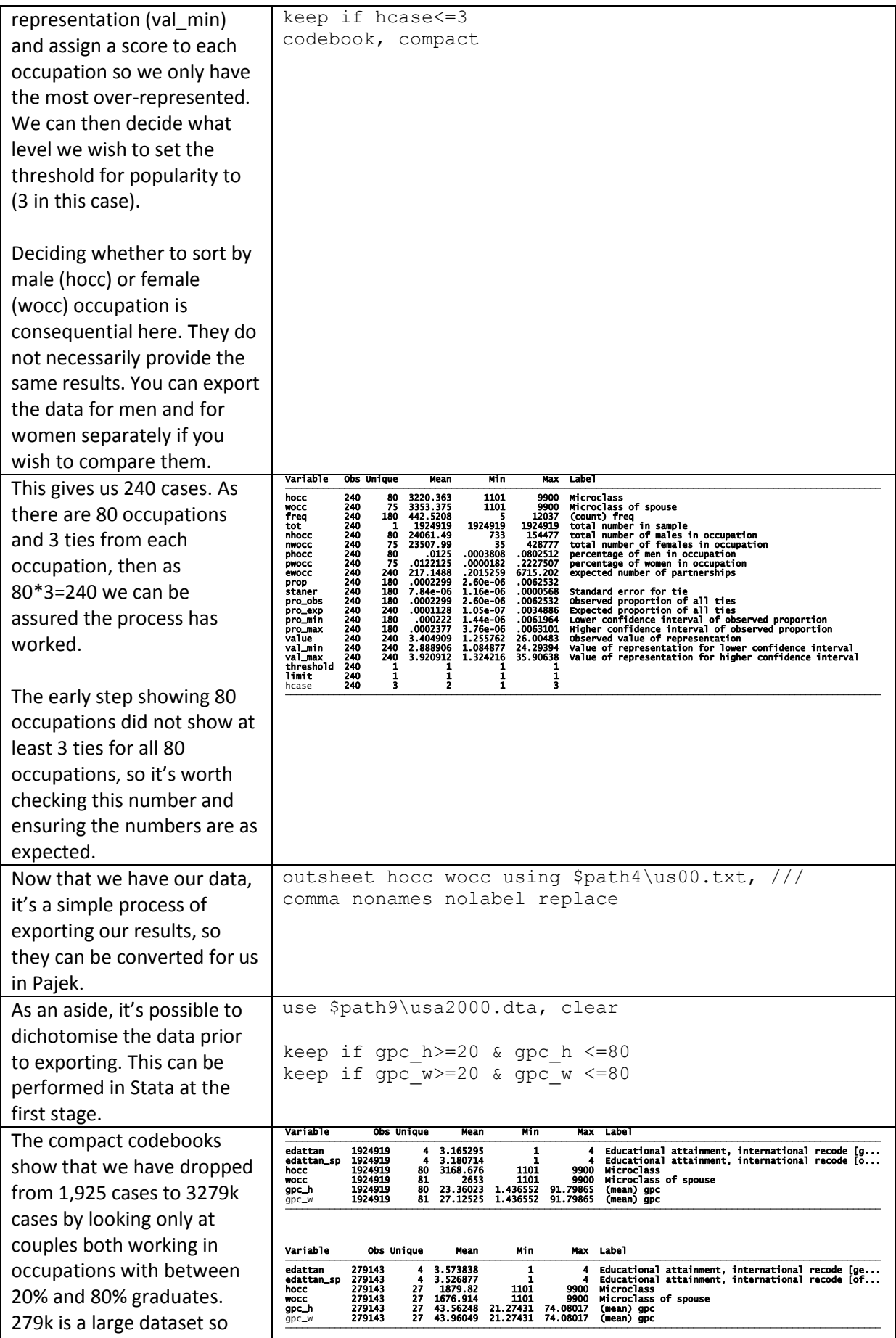

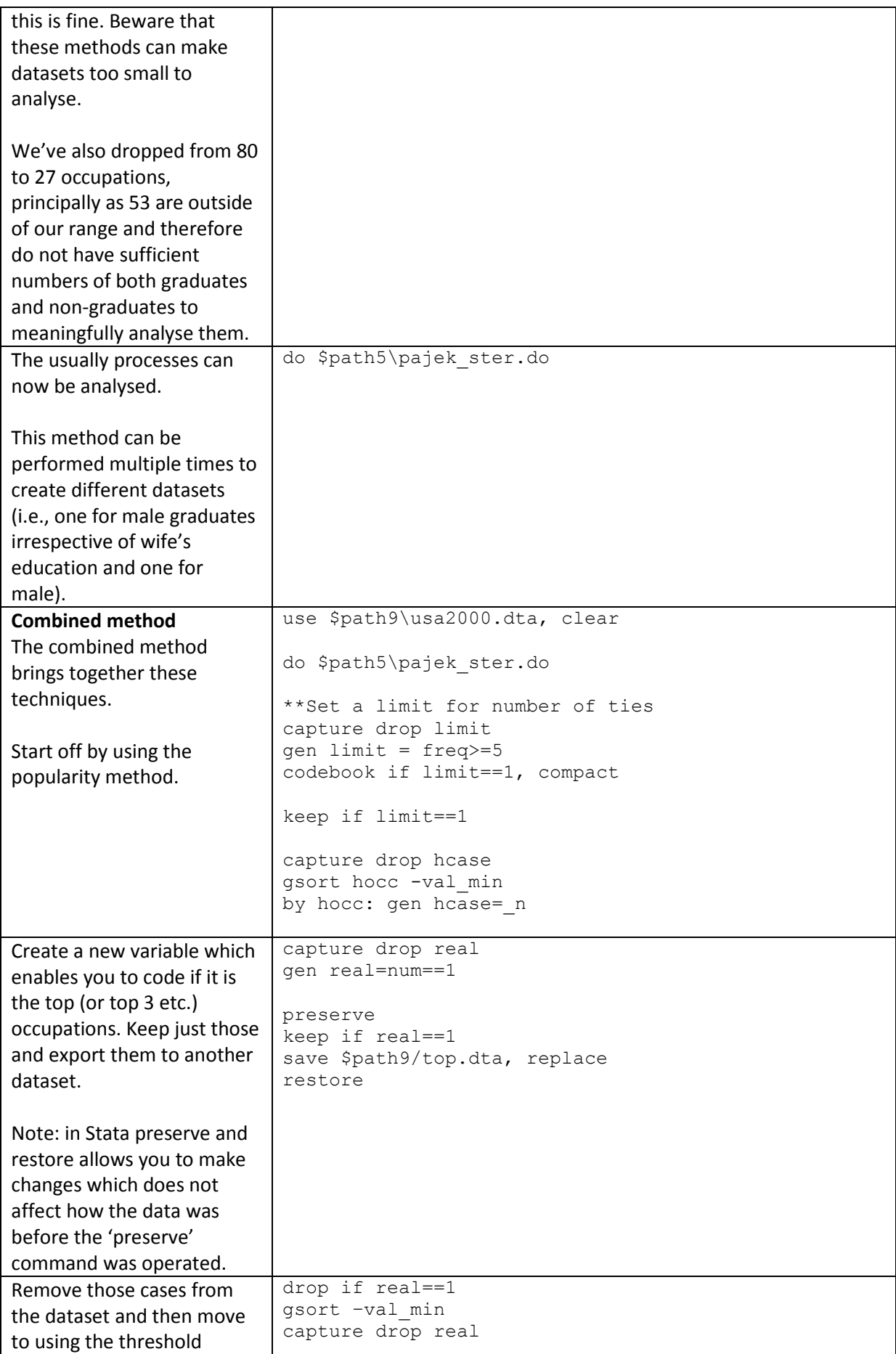

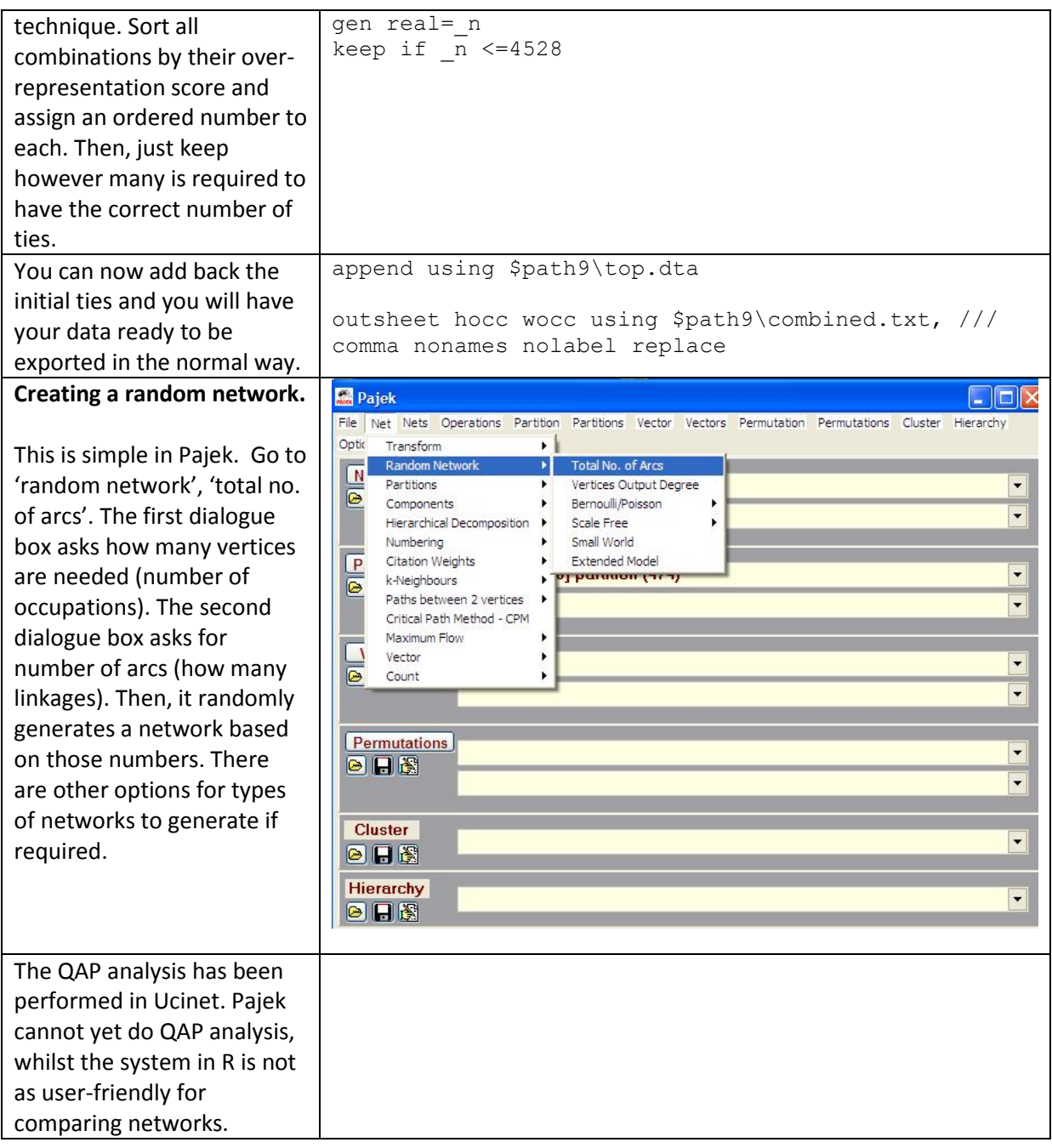

# **Selected references**

#### **Stata**

- Kohler, H. P., & Kreuter, F. (2009). *Data Analysis Using Stata, 2nd Ed* College Station, Tx: Stata Press.
- Leckie, G., & Charlton, C. (2011). *runmlwin: Running MLwiN from within Stata.* Bristol: University of Bristol, Centre for Multilevel Modelling, http://www.bristol.ac.uk/cmm/software/runmlwin/ [accessed 1.6.2011].
- Long, J. S. (2009). *The Workflow of Data Analysis Using Stata*. Boca Raton: CRC Press.
- Rabe-Hesketh, S., & Skrondal, A. (2008). *Multilevel and Longitudinal Modelling Using Stata, Second Edition.* . College Station, Tx: Stata Press.
- Treiman, D. J. (2009). *Quantitative Data Analysis: Doing Social Research to Test Ideas*. New York: Jossey Bass.

Web: http://www.longitudinal.stir.ac.uk/Stata\_support.html

# **R**

Bates, D. M. (2005). Fitting linear models in R using the lme4 package. *R News, 5*(1), 27-30.

Fox, J., & Weisberg, S. (2011). *An R Companion to Applied Regression, 2nd Ed.* London: Sage.

Gelman, A., & Hill, J. (2007). *Data Analysis using Regression and Multilevel/Hierarchical Models*. Cambridge: Cambridge University Press.

Spector, P. (2008). *Data Manipulation with R (Use R)*. Amsterdam: Springer.

*(There is also a useful guide to using R, within SPSS, in the body of Levesque & SPSS Inc 2010, cited above).* Web: http://www.ats.ucla.edu/stat/r/

### **Pajek**

de Nooy, W., Mrvar, A., & Batagelj, V. (2011). *Exploratory Social Network Analysis with Pajek*. Cambridge: Cambridge University Press.

### **Other references of relevance**

- Crouchley, R., Stott, D., & Pritchard, J. (2009) *Multivariate generalised linear mixed models via sabreStata (Sabre in Stata).* Lancaster: Centre for e-Science, Lancaster University.
- Dale, A. (2006). Quality Issues with Survey Research. *International Journal of Social Research Methodology, 9*(2), 143-158.
- Freese, J. (2007). Replication Standards for Quantitative Social Science: Why Not Sociology? *Sociological Methods and Research, 36*(2), 153-171.
- Rafferty, A., & Watham, J. (2008). *Working with survey files: using hierarchical data, matching files and pooling data*. Manchester: Economic and Social Data Service, and http://www.esds.ac.uk/government/resources/analysis/.